## **SharePoint 2013: Managing access and security or "sharing"? November 23rd, 2014**

Serge Tremblay Senior consultant Victrix Stremblay@victrix.ca

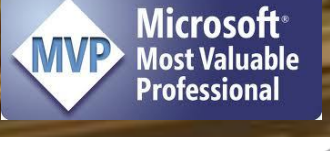

**VICTR** 

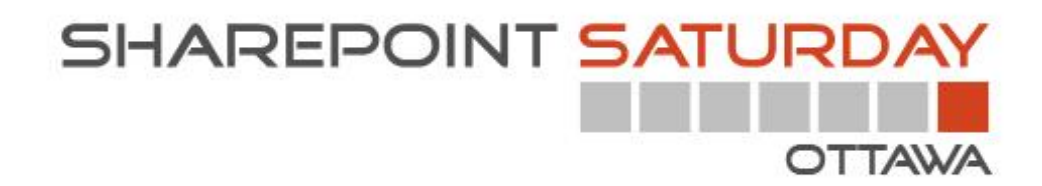

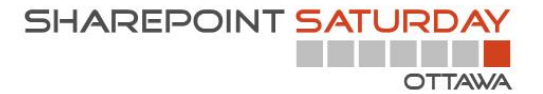

# SharePoint 2013: Managing access and security or "sharing"?

This session will help you to understand the SharePoint security model, the securable objects and the tools that are available to manage SharePoint access and security, to create new permission levels and much more

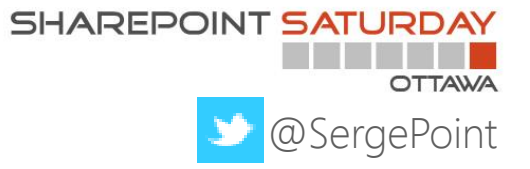

## Who is Serge Tremblay?

#### SharePoint

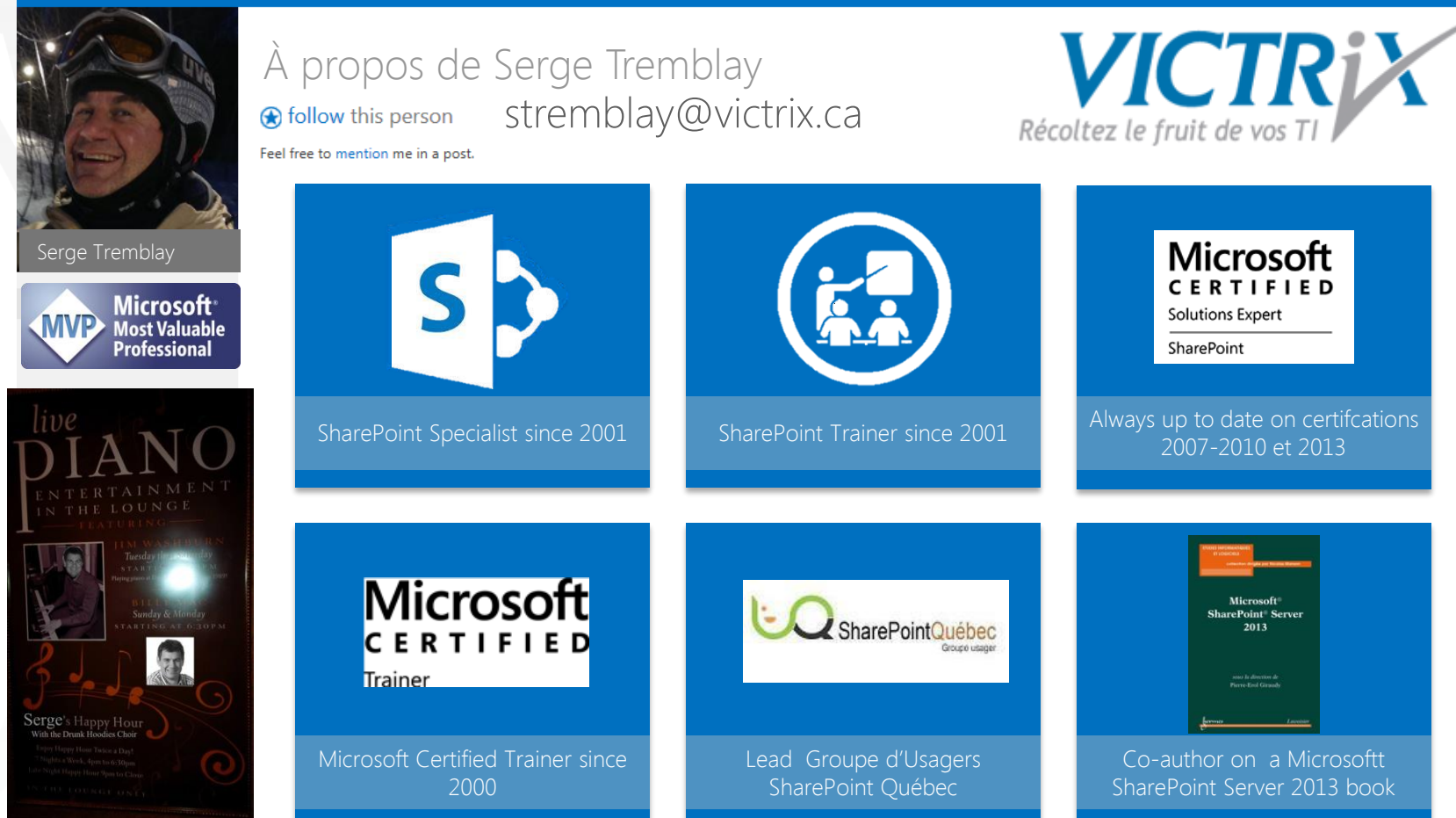

<http://www.lavoisier.fr/livre/notice.asp?ouvrage=2721040>

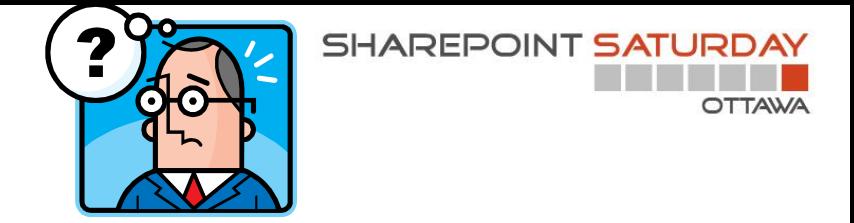

. This session will help you to understand the SharePoint security model, the securable objects and the tools that are available to manage SharePoint access and security, to create new permission levels and much more!

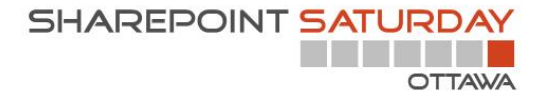

## Agenda

- Introduction m.
- Types of administrators П
- Authentication and authorization  $\blacksquare$ 
	- Manage access request
- Sharing щ.
- Manage permissions
	- **SharePoint Groups**  $\blacksquare$
	- Permission levels
	- Verify authorizations
- Key takeaways

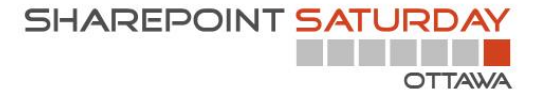

# Managing SharePoint Security

Introduction

## Introduction

- SharePoint 2013 (or SharePoint online) offers a set of tools  $\blacksquare$ to:
	- Manage permission  $\blacksquare$
	- Verify a user's permission
	- Track/Audit permission changes
	- Apply policies to document libraries/content types
- Permissions can be managed at different level (granular) I.
- Not everyone can/should manage permissions  $\blacksquare$

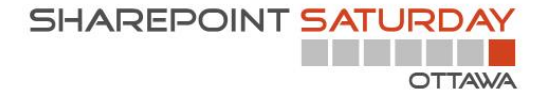

# Components of SharePoint permission management

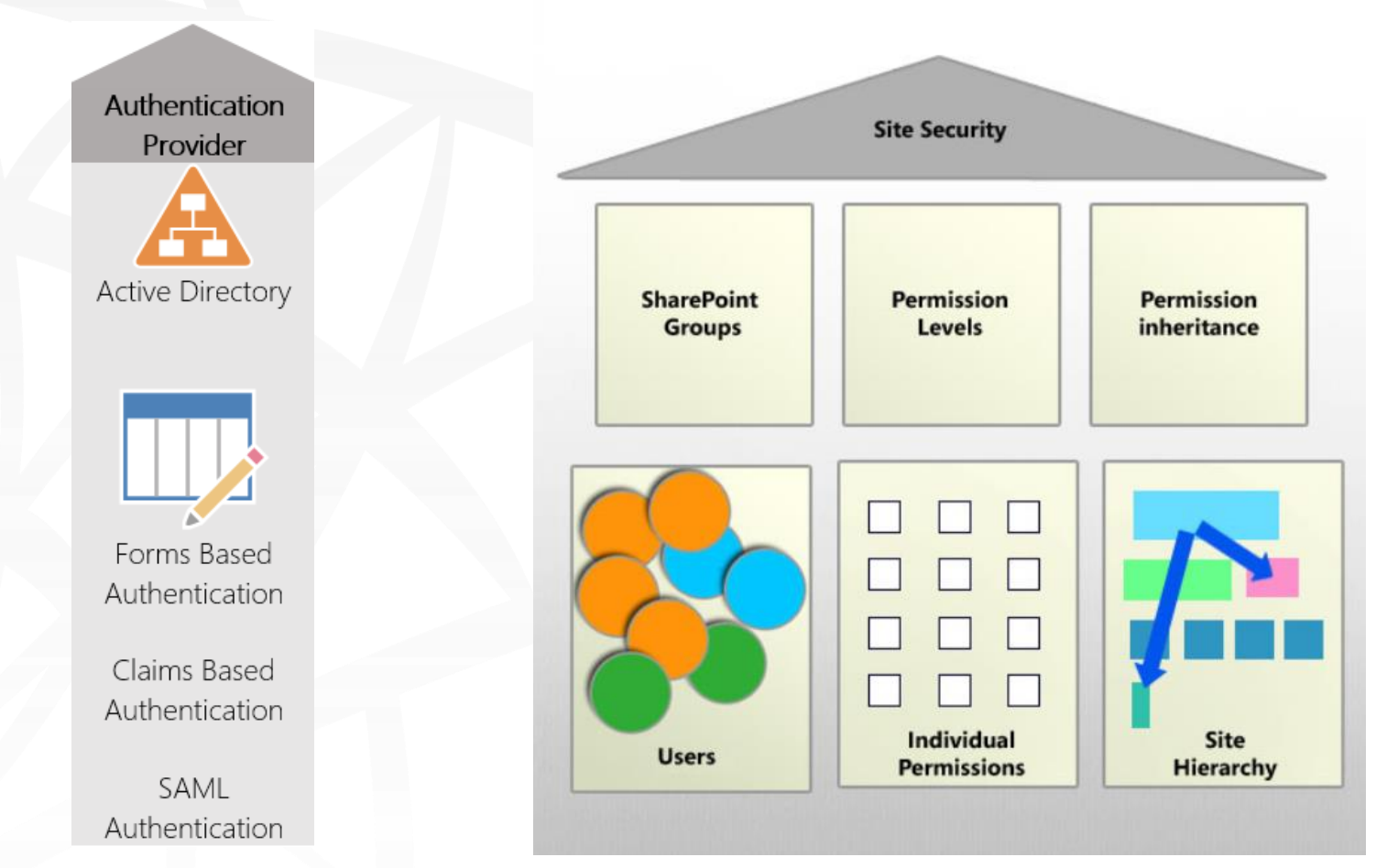

[Source: http://office.microsoft.com/en-nz/sharepoint-foundation-help/introduction-control-user-access](http://office.microsoft.com/en-nz/sharepoint-foundation-help/introduction-control-user-access-with-permissions-HA101794487.aspx)with-permissions-HA101794487.aspx

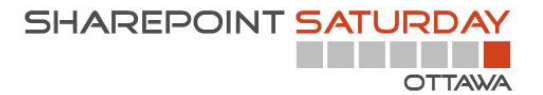

# Managing SharePoint Security

Who's the boss?

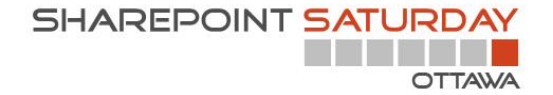

### **SharePoint Administrators**

In SharePoint you have administrators at different level

- Farm Administrator
- **Site Collection Administrator** ٠
- Site Owner (Administrator)  $\blacksquare$
- It is also possible to delegate management of lists and libraries

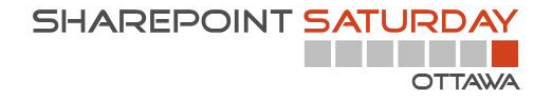

### Farm Administrator

- The Farm administrator manages the SharePoint Farm and could grant himself access to all the data within a SharePoint Farm.
- Sometimes the server local administrator group is part of the Farm administrator group

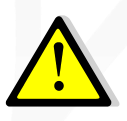

This is important to know especially if you have sensitive data stored in SharePoint

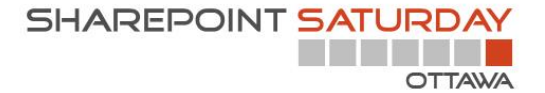

## Manage the Farm Administrator group

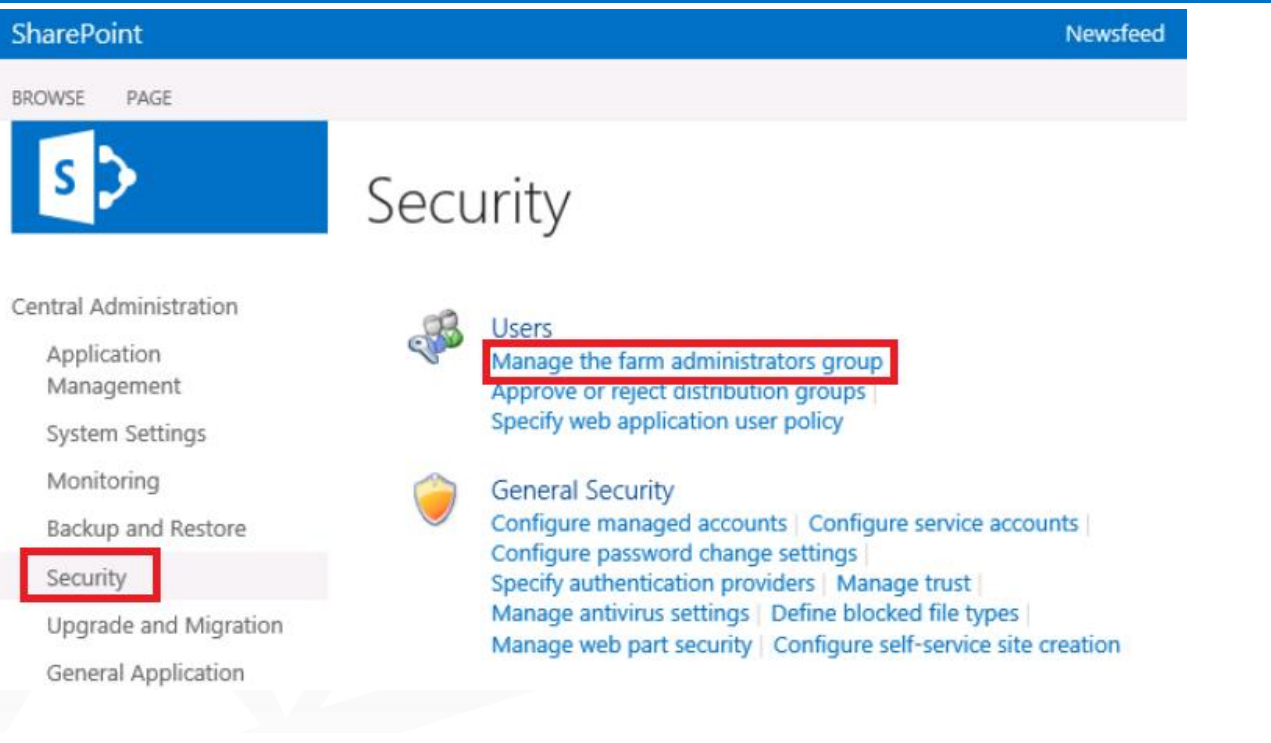

#### People and Groups > Farm Administrators o

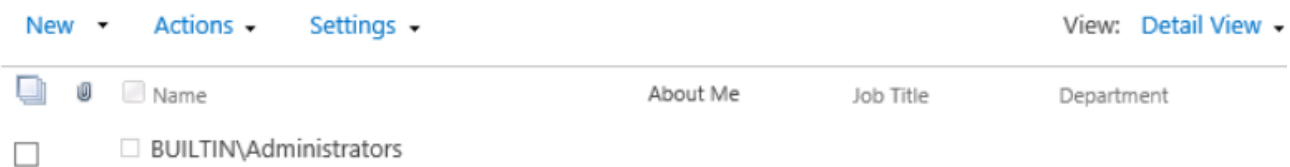

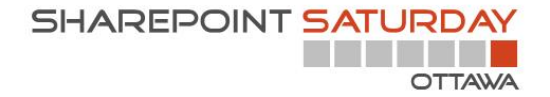

## Site collection Administrator

- When a site collection is created:
	- A site collection administrator is defined
	- A SharePoint site collection administrator group is created
- The site collection administrator has full control over all the content in the site collection (every sites, lists, libraries, folders, documents and lists items)

# Site Settings

Users and Permissions People and groups **Site permissions** Site collection administrators Site app permissions

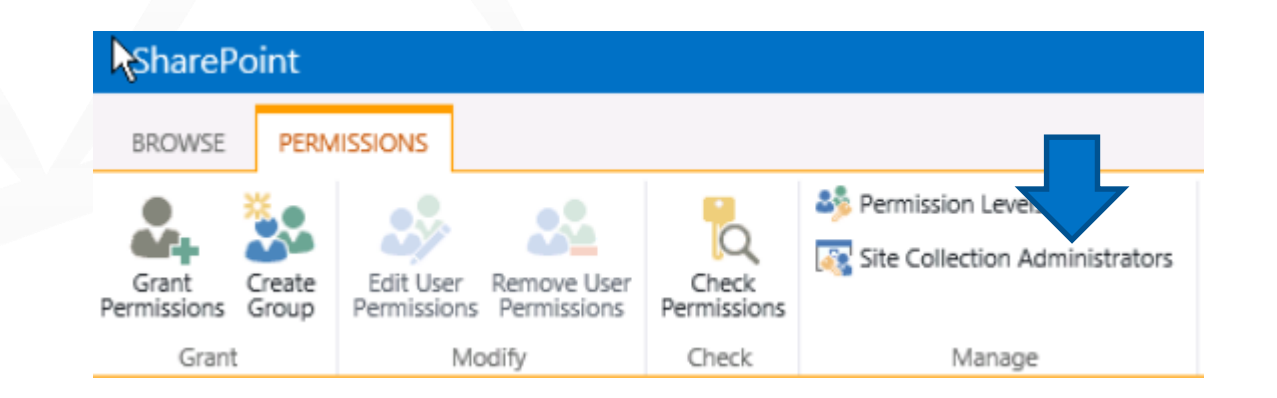

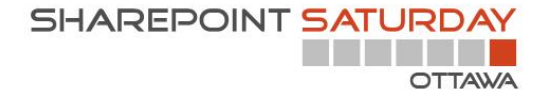

## Site Owner (Administrator)

- When a site collection is created a « site owner » group is created
	- Every member of the SharePoint Owner group is granted full  $\blacksquare$ control on the content of the site.
	- When a subsite is created, you have the options to inherit parent site permission or to configure unique permissions for the sub-site.

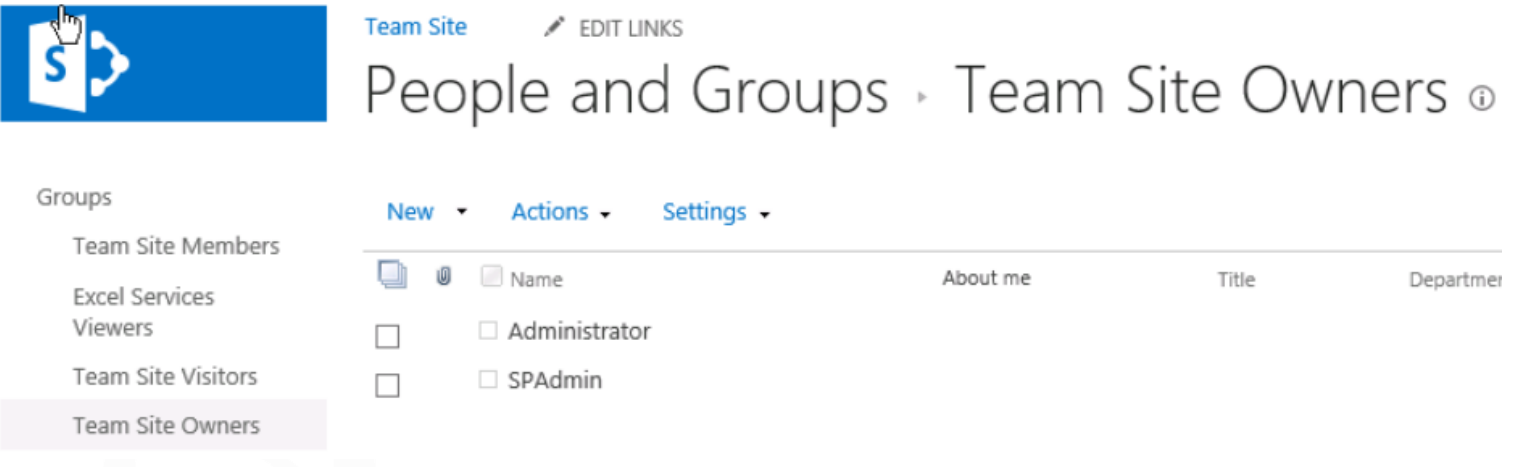

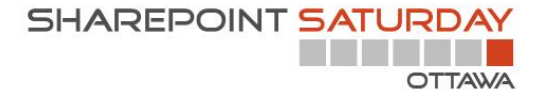

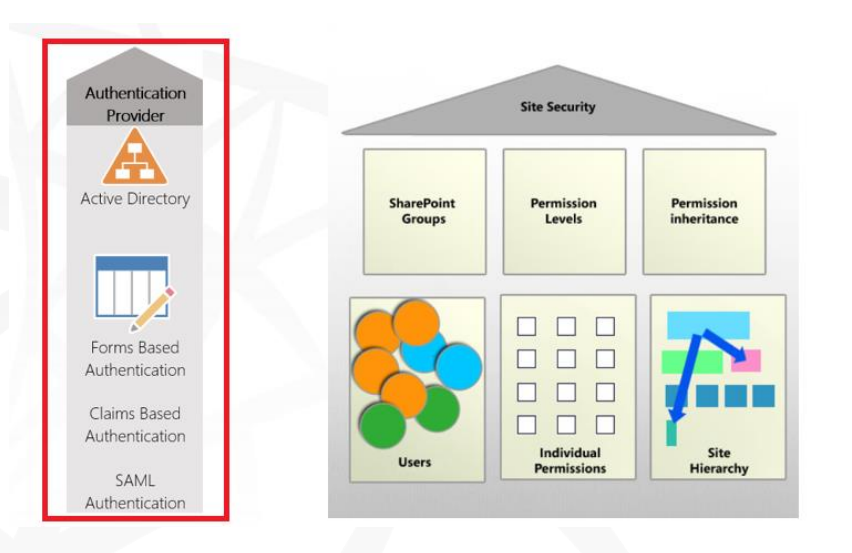

# Managing SharePoint Security

Authentication

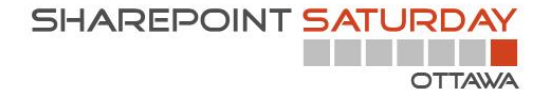

#### Authentication

- Only authorized users can access a SharePoint site  $\blacksquare$
- SharePoint needs to verify the user identity in order to verify  $\mathcal{L}_{\mathcal{A}}$ if the user has access

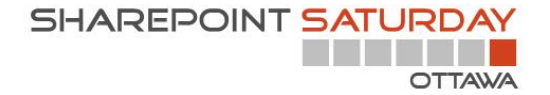

### Authentication

- Authentication = Identification  $\blacksquare$ 
	- Who are you?
	- Show me your paper?
- Authentication is the process of validating the identity of a  $\blacksquare$ user.

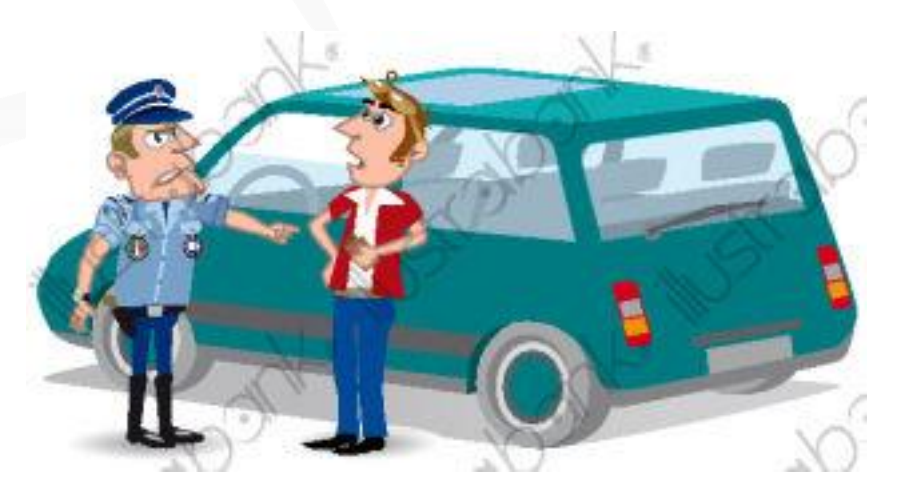

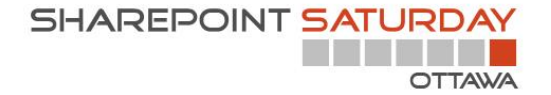

# **Configuring Authentication**

- The authentication mode is configured at the Web m. Application Level by the Farm Administrator
- Available authentication mode ú.
	- Claims based Authentication Windows integrated (Default)
	- **Classic Windows Authentication (NTLM)**  $\overline{\phantom{a}}$
	- Windows Classic (NTLM with Kerberos)  $\blacksquare$
	- Claims based authentication
	- Anonymous

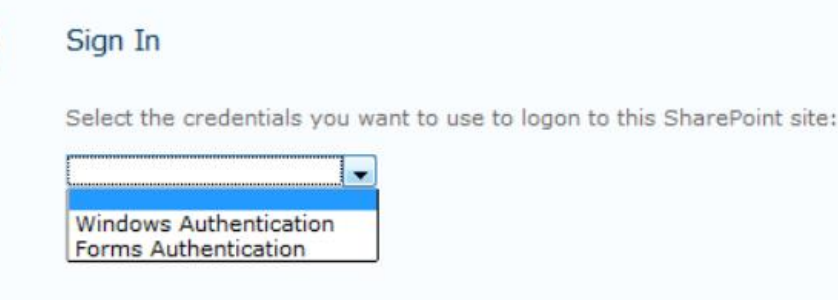

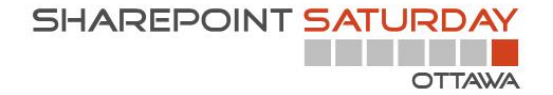

### **Authentication process**

- If the user has access to the SharePoint site, and he clicks on a link for a SharePoint site or enter the URL in the browser:
	- The site could open directly  $\Box$ 
		- Requires correct Windows/IE/Network configurations to allow to automatically pass the user credentials to the SharePoint site
	- The user could be prompted for a username/password

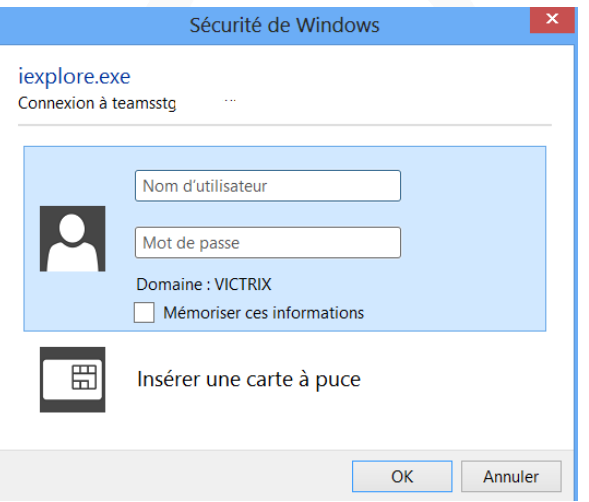

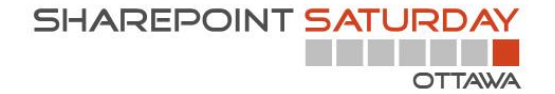

### When user does not have permission for the site

- He could receive an access request page

Let us know why you need access to this site.

Type your message here

Or get an access denied message

Sorry, this site hasn't been shared with you.

Send request

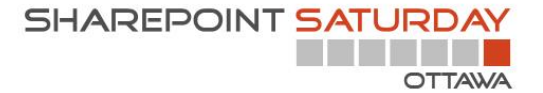

# Managing SharePoint Security

Manage access requests

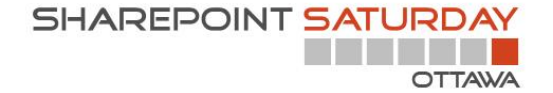

#### Manage access requests

• When access request is turned on, unauthorized users will see a form that they can fill to request access to the site

Let us know why you need access to this site.

Type your message here

Send request

Access request form with Office 365

You need permission to access this site.

Awaiting approval. We'll let you know about any updates.

If you want to update your request, you can write a message here.

Send

demo for SPS Ottawa Less than a minute ago

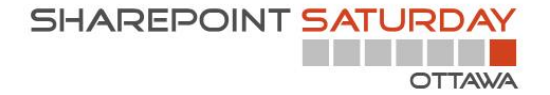

#### Manage access requests

- The site collection administration will receive an email when a user request access
- The email will provide the administration links to grant permission to the user

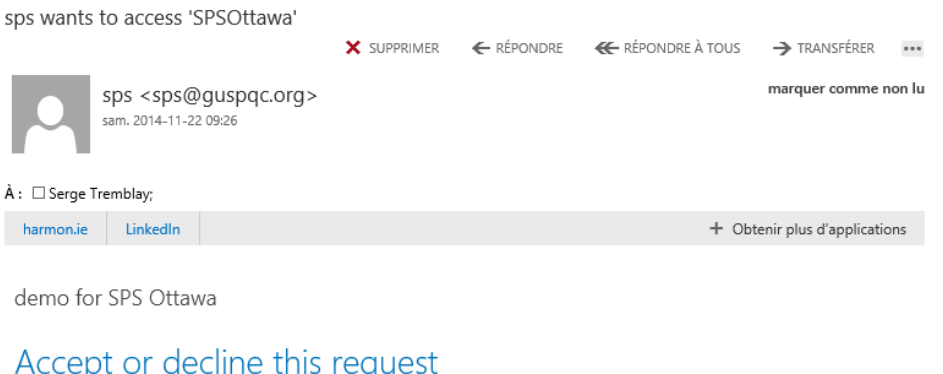

The access request communications are saved in a list that is available to the site collection administrator

[http://office.microsoft.com/en-us/sharepoint-help/set-up-and-manage-access](http://office.microsoft.com/en-us/sharepoint-help/set-up-and-manage-access-requests-HA103456596.aspx?CTT=5&origin=HA102894713)requests-HA103456596.aspx?CTT=5&origin=HA102894713

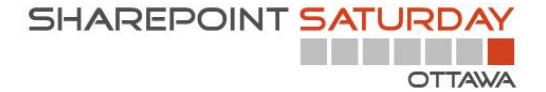

### Manage access request

sergePoint

Site Settings

Users and Permissions People and groups Site permissions **Access requests and invitations** Site app permissions

#### sergePoint

Access Requests o

#### PENDING REQUESTS

sps

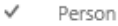

Request for Requested on

Approve/Decline

Decline Approve

SPSOttawa About a minute ago

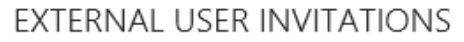

✔ Person Permission Requested on Status Request for

You are all up to date! There are no requests pending.

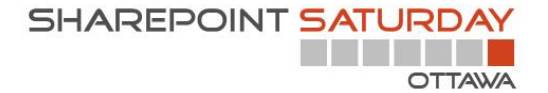

## Requirements for access request

Access request needs to be enabled at the site level

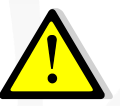

Outgoing email settings needs to be configured in the<br>central administration site in order to be able to use access request

[http://office.microsoft.com/en-us/sharepoint-help/set-up-and-manage-access](http://office.microsoft.com/en-us/sharepoint-help/set-up-and-manage-access-requests-HA103456596.aspx?CTT=5&origin=HA102894713)requests-HA103456596.aspx?CTT=5&origin=HA102894713

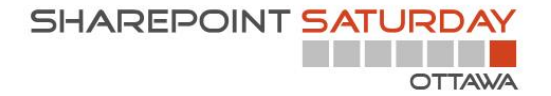

×

# **Access Request Settings (OnPrem)**

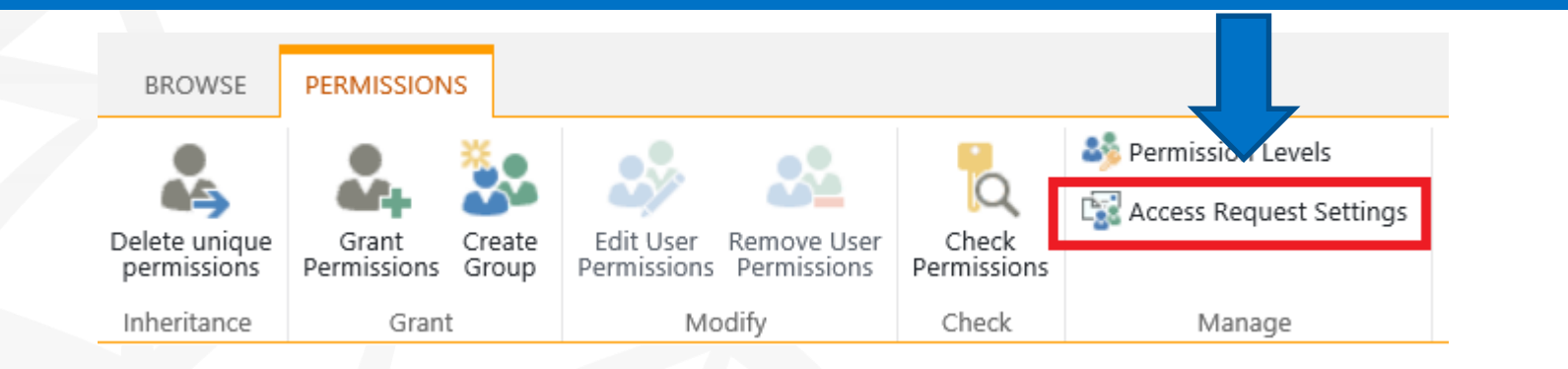

#### **Access Requests Settings**

#### **Access Requests Settings**

Allow users to request access to this Web site.

Allow access requests

Send all access requests to the following e-mail address:

stremblay@sergepoint.com

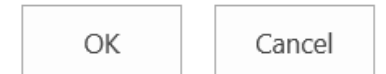

 $\times$ 

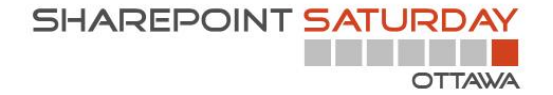

# Access Request Settings (Office 365)

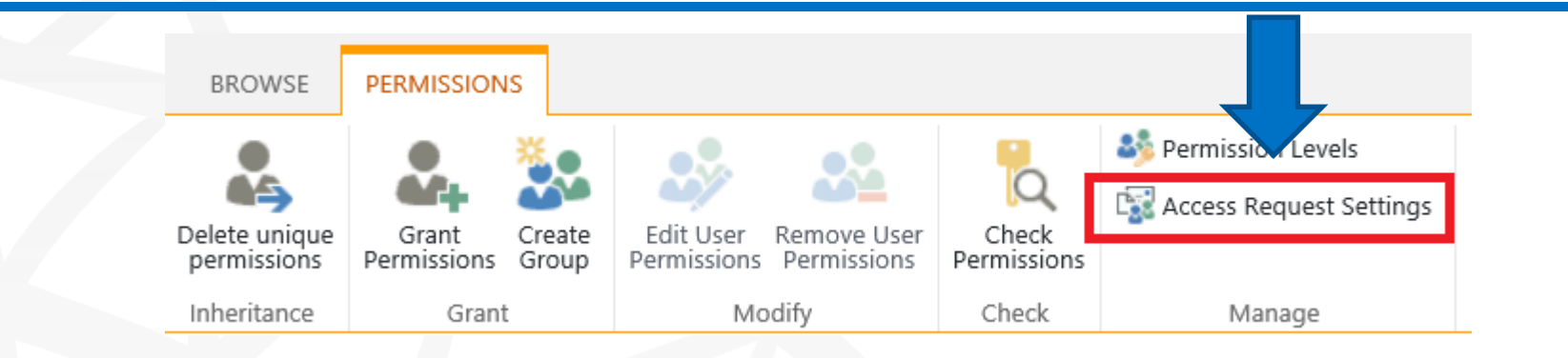

#### **Access Requests Settings**

#### Access Requests Settings

Choose who can request access or invite others to this site.

√ Allow members to share the site and individual files and folders.

√ Allow members to invite others to the site members group, sergePoint - Membres. This setting must be enabled to let members share the site.

#### Allow access requests

Send all requests for access to the following e-mail address:

×

stremblay@victrix.ca

ОК

Cancel

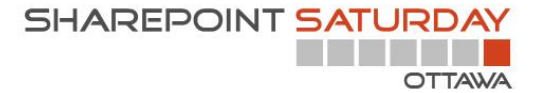

# Managing SharePoint Security

Authorizations

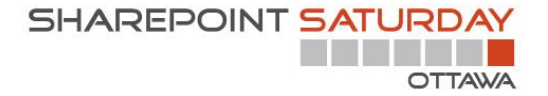

#### Authorization

- Authorization = What a user can see or do?
- A site owner can manage site permissions  $\blacksquare$
- Once the user has been identified (Authentication), he will be able to view the content he is authorized to see.

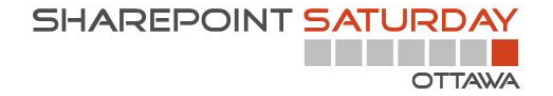

## Managing Authorization

- To give access to a site, a site owner can add user or an active directory group to a SharePoint group
- Access could also be granted directly to a user or to an Active directory group.

**SHAREPOINT SATURDAY** 

## Authorizations compoments

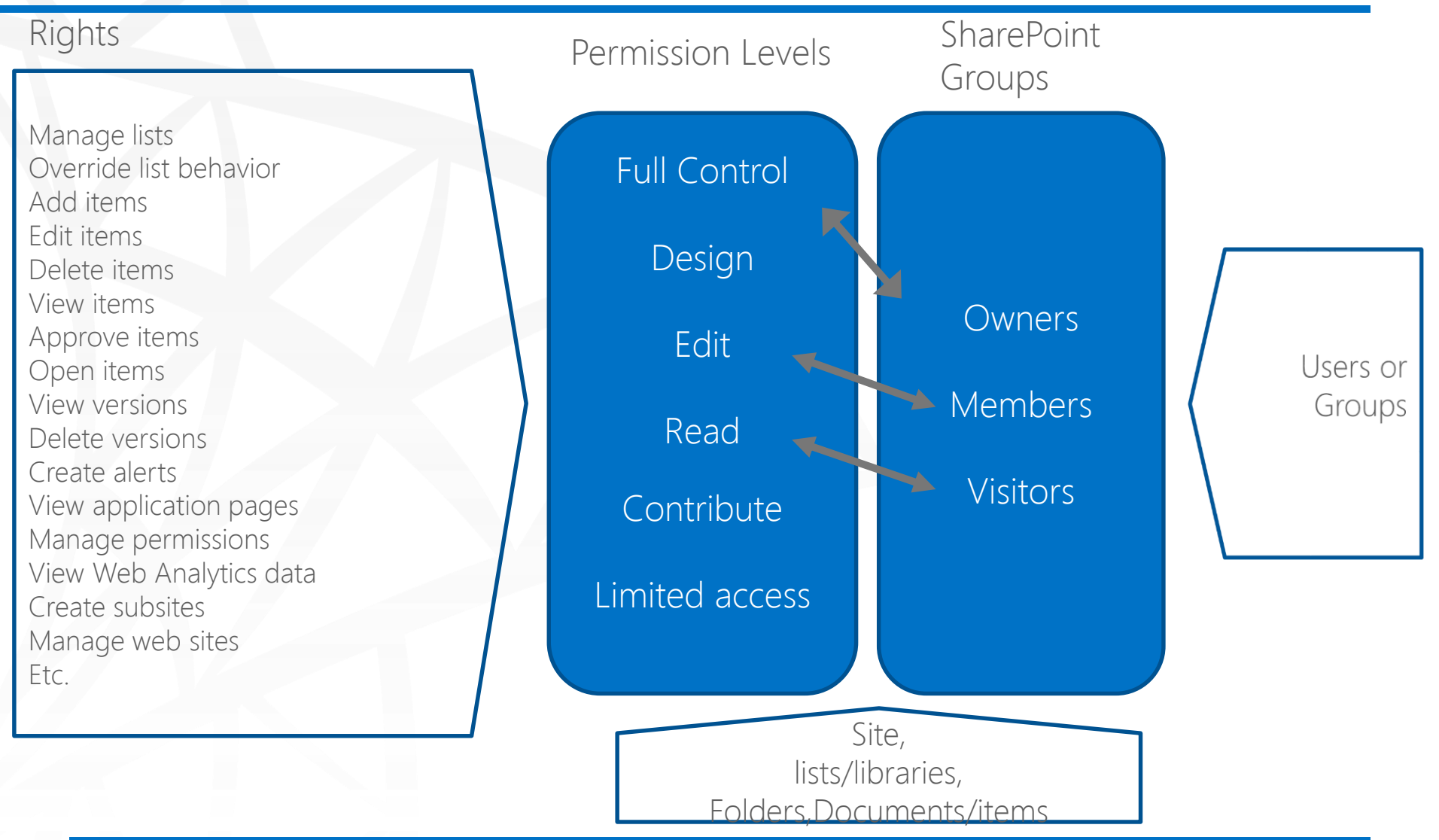

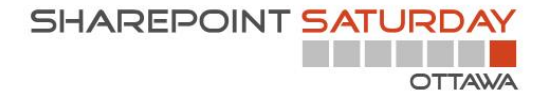

# Different objects where access can be granted

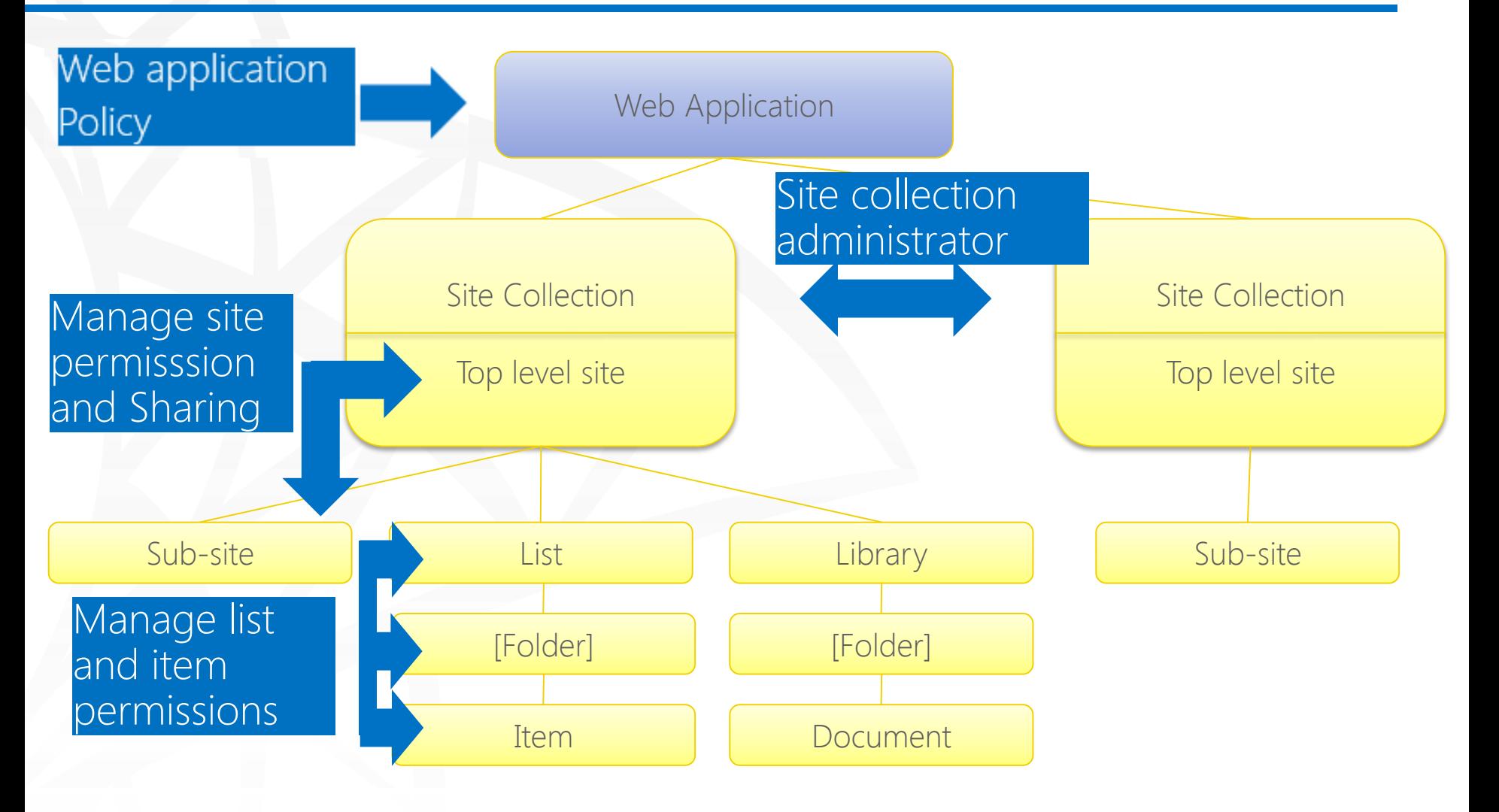

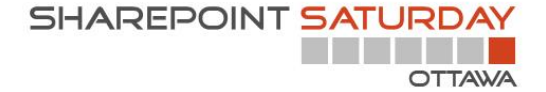

### Site permissions

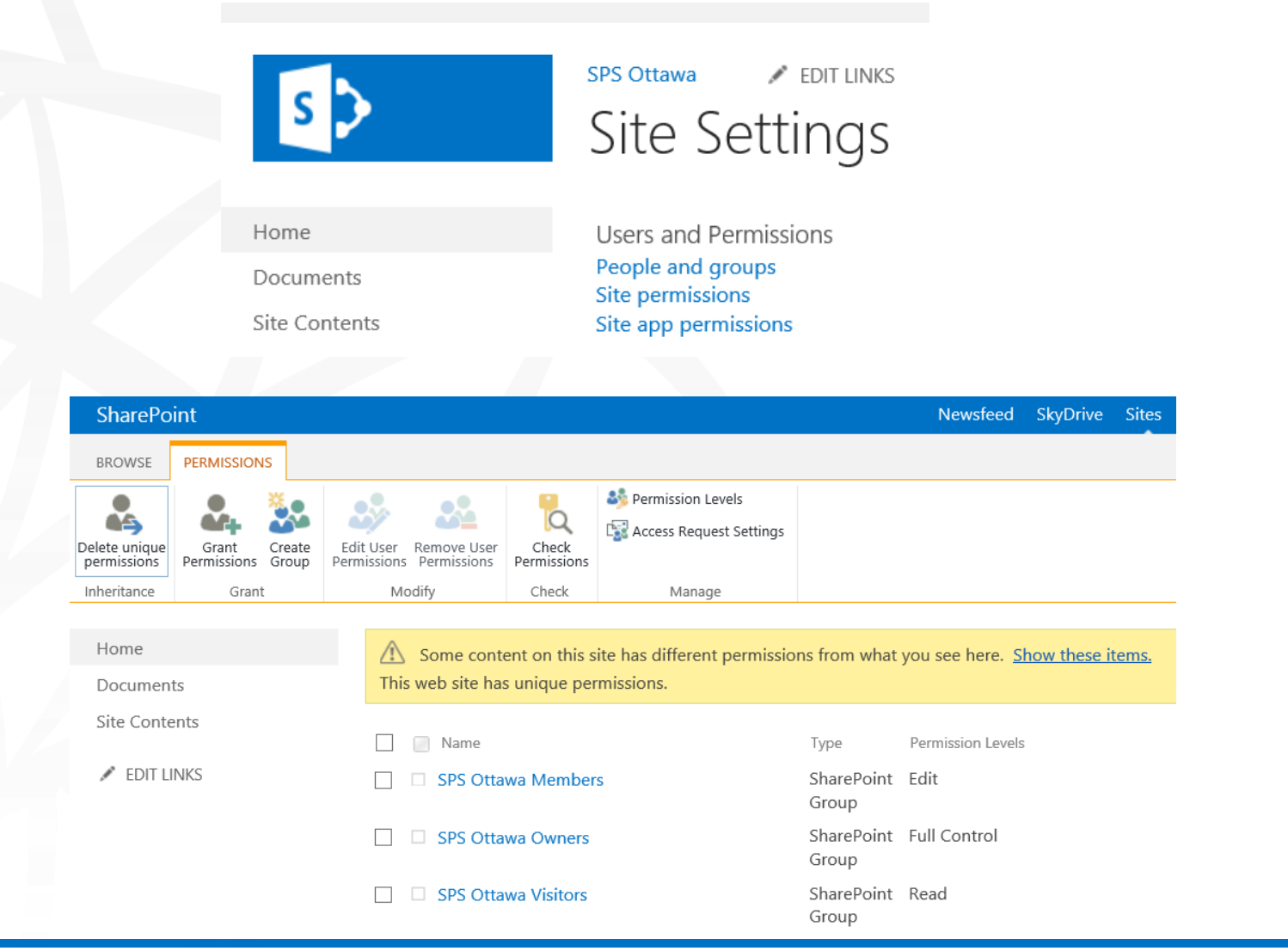

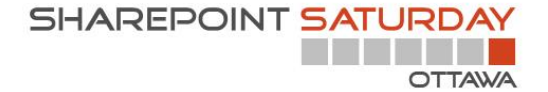

# Lists and libraries permissions

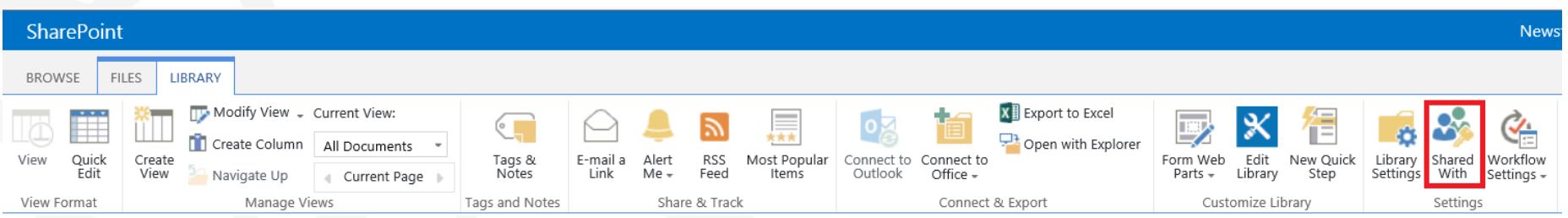

Shared With

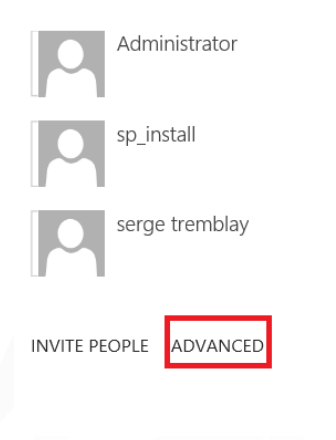

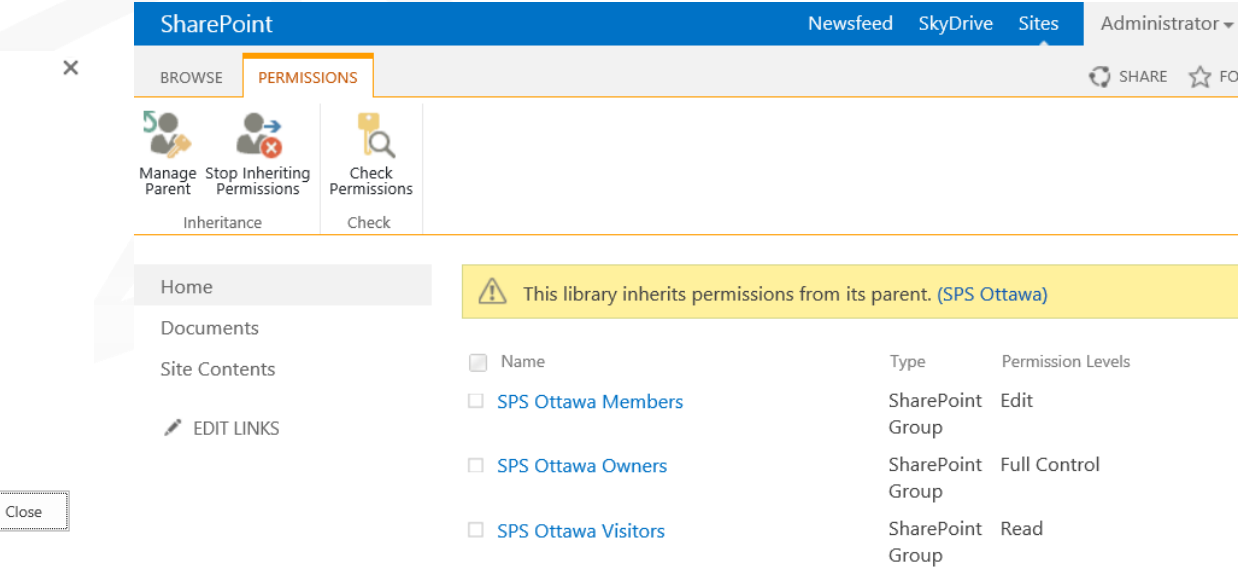

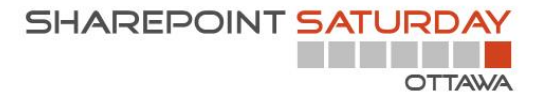

# Document permission

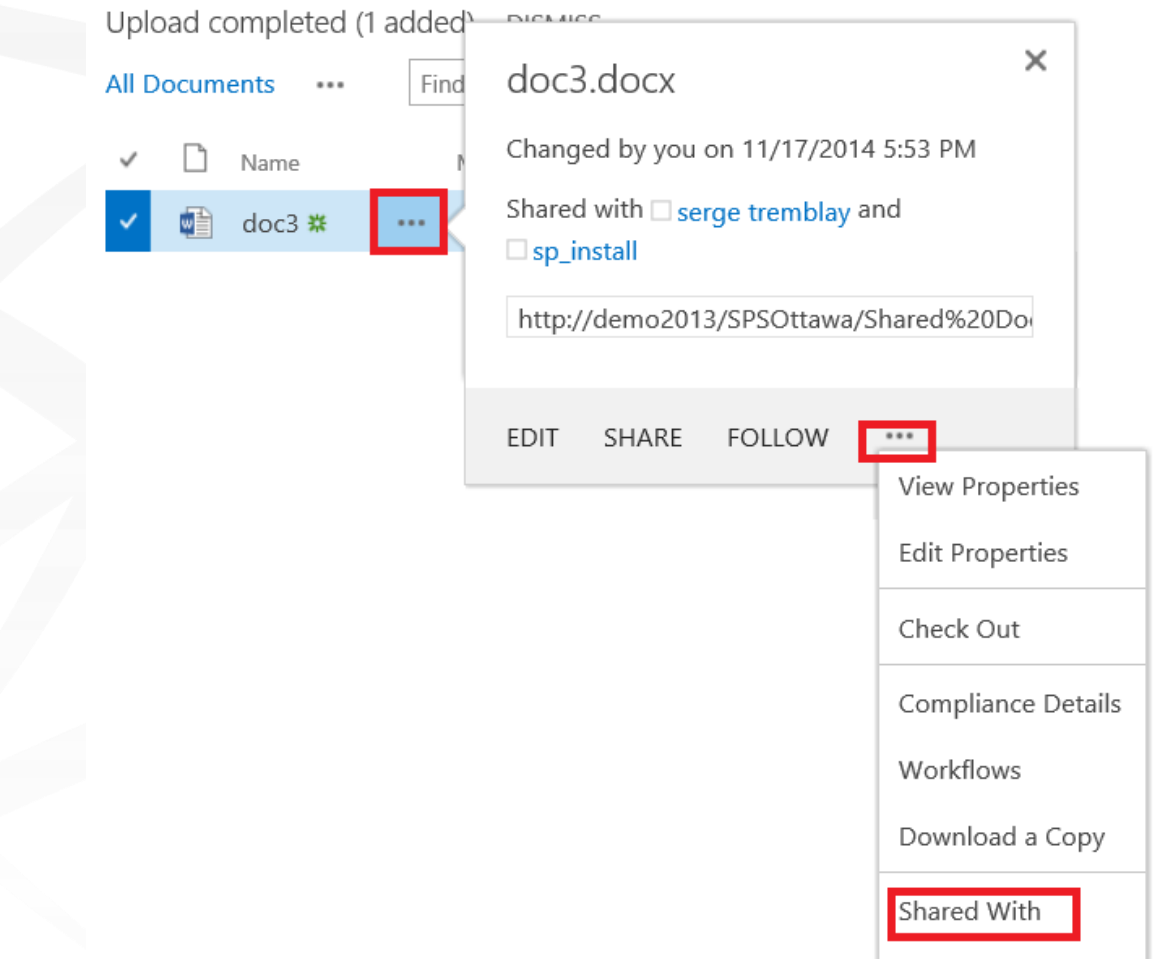

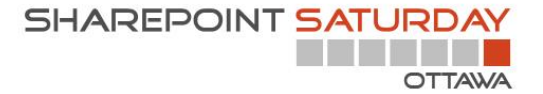

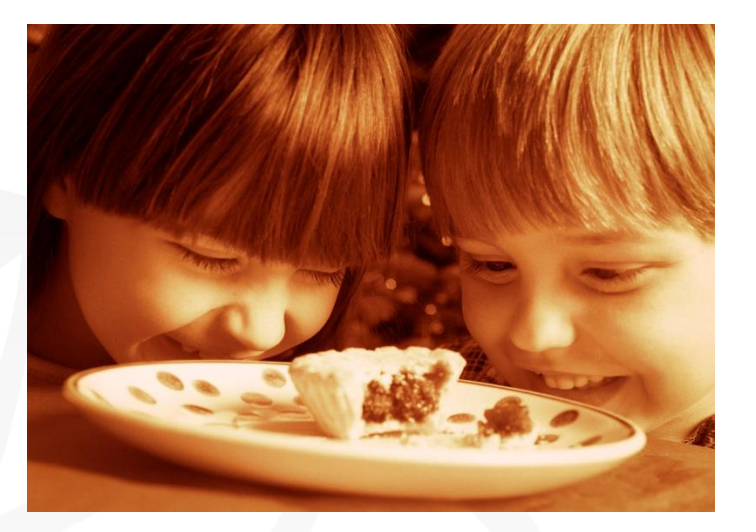

# Managing SharePoint Security

Sharing
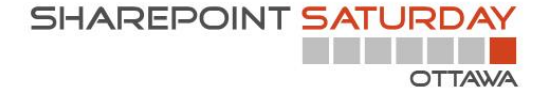

# Share is everywhere

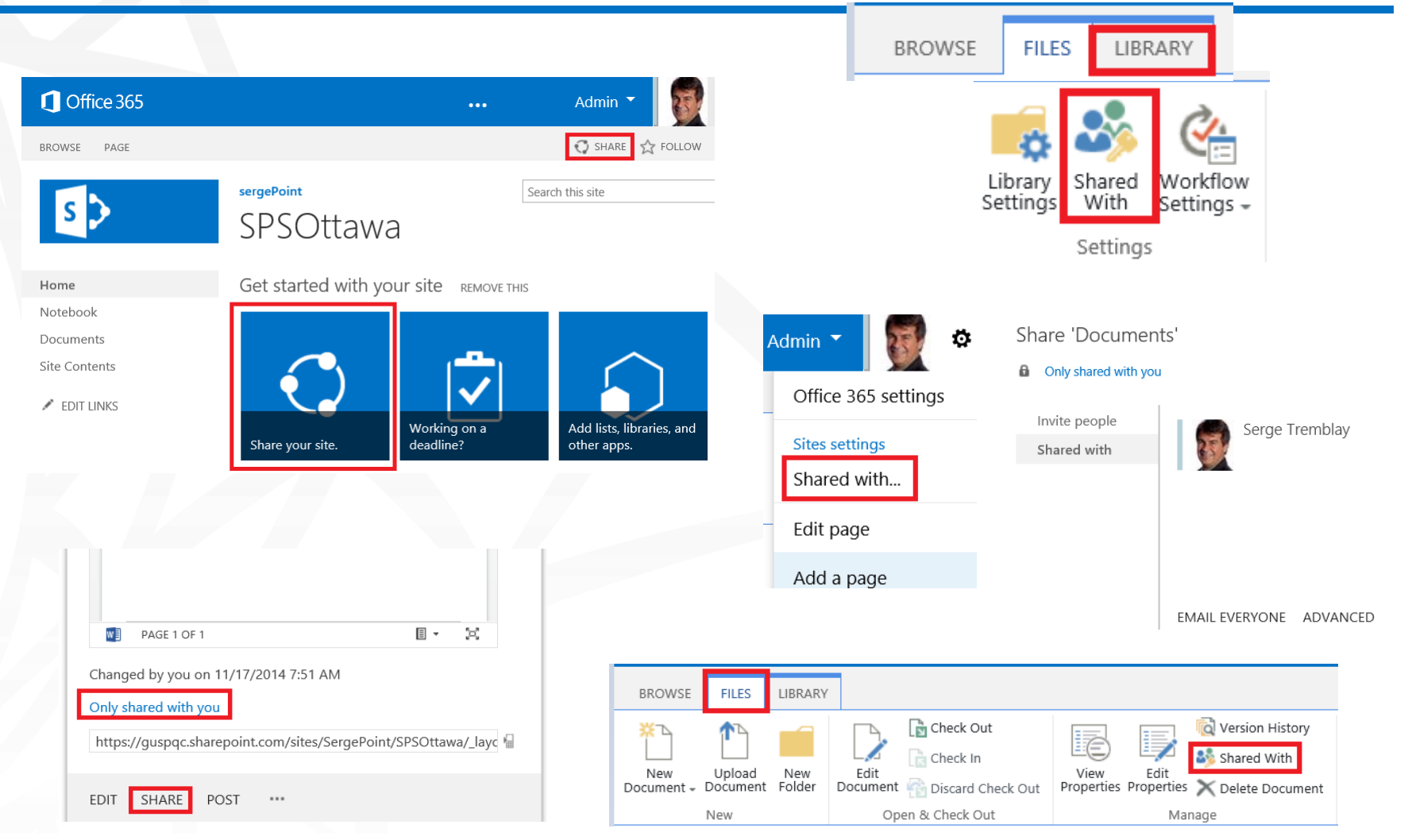

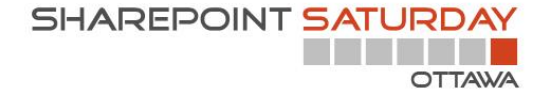

### Share VS Shared with

- "Share" allows you to Share manageable objects with a simple interface, but also shows you who has access
- "Shared with" shows you who has access

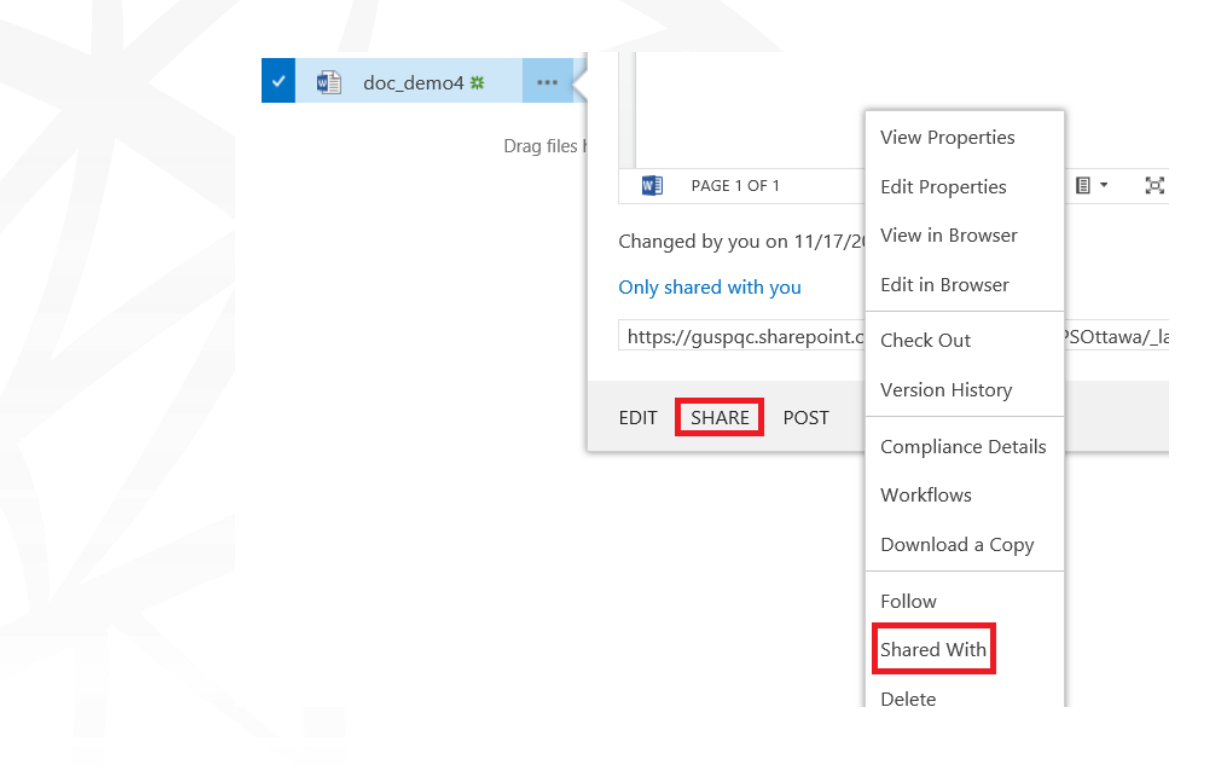

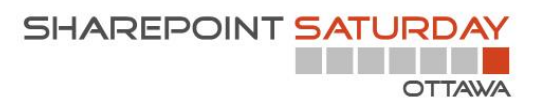

# Share

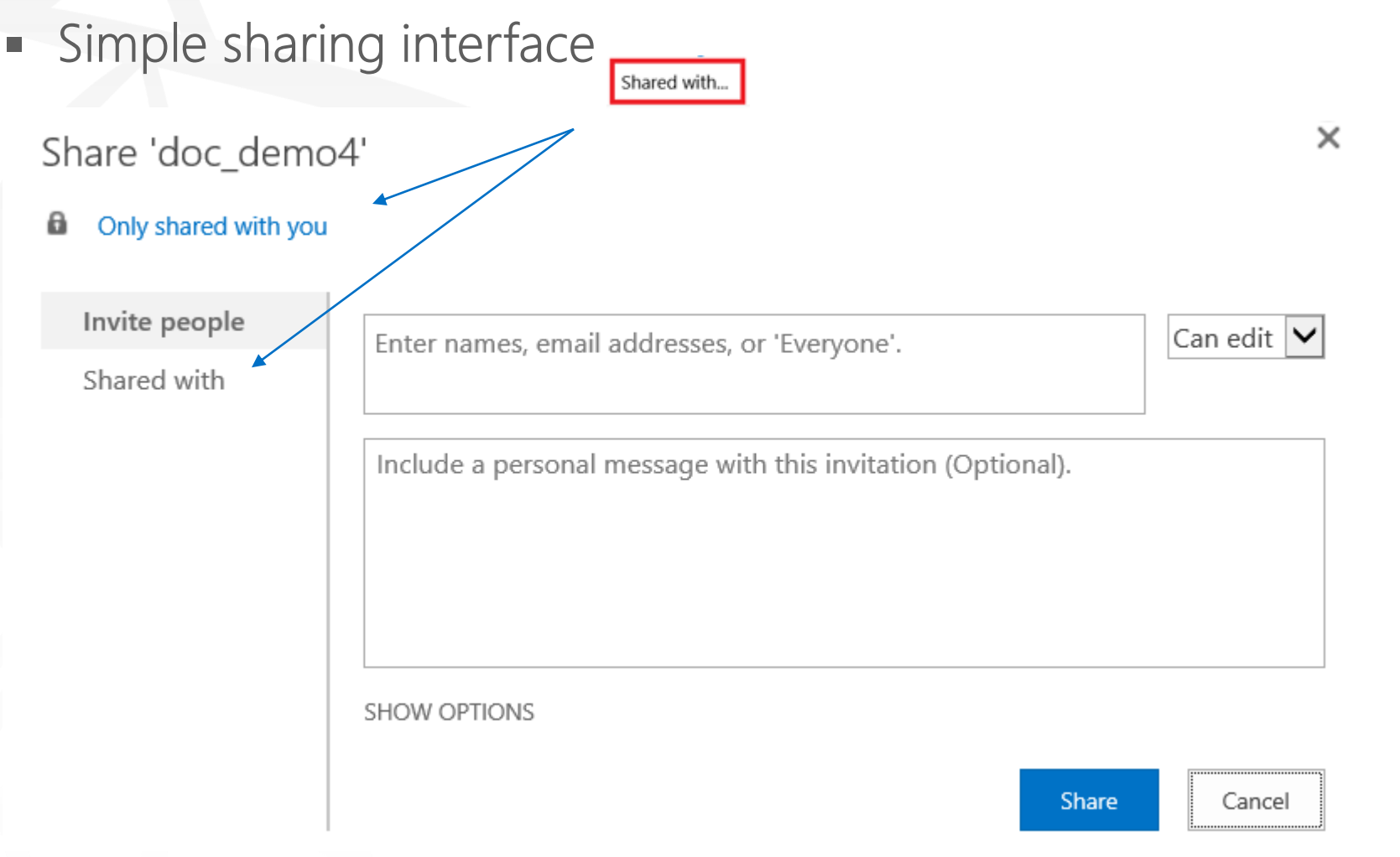

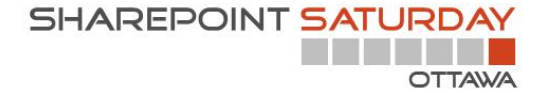

### Shared with

### "Shared with" has an advanced button that allows you to manage the permissions

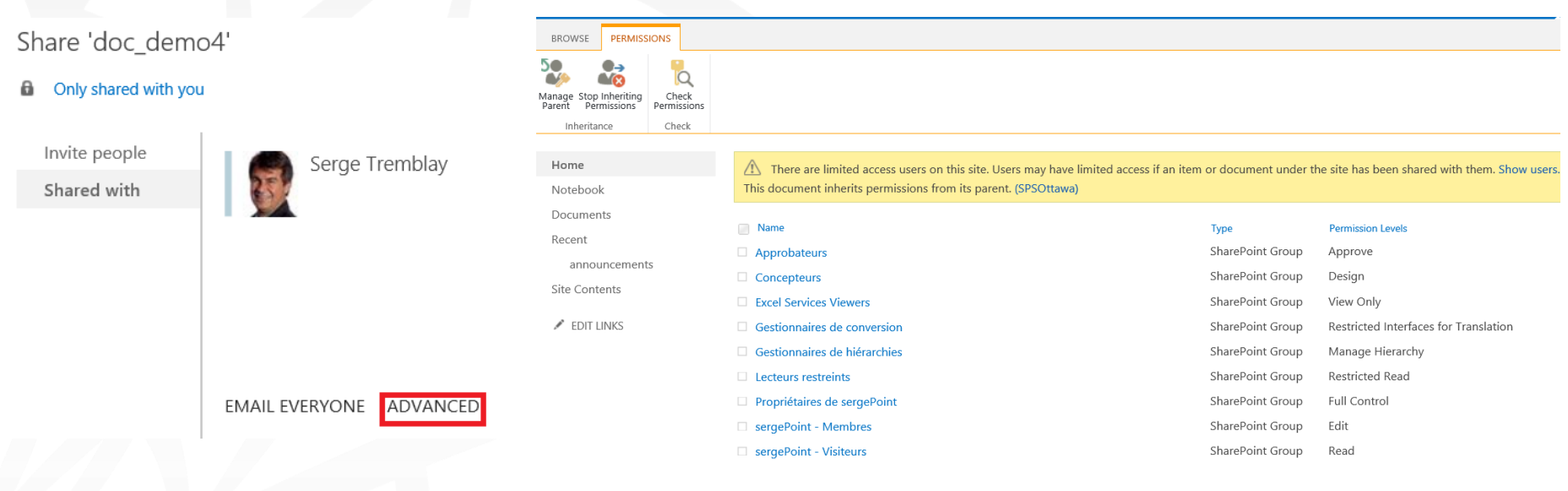

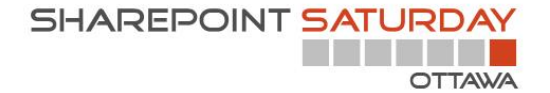

## Beware of "Invite people" or "Share"

• When you share a list, a library, a document or a list item, you in fact break permission inheritance **Before Sharing** 

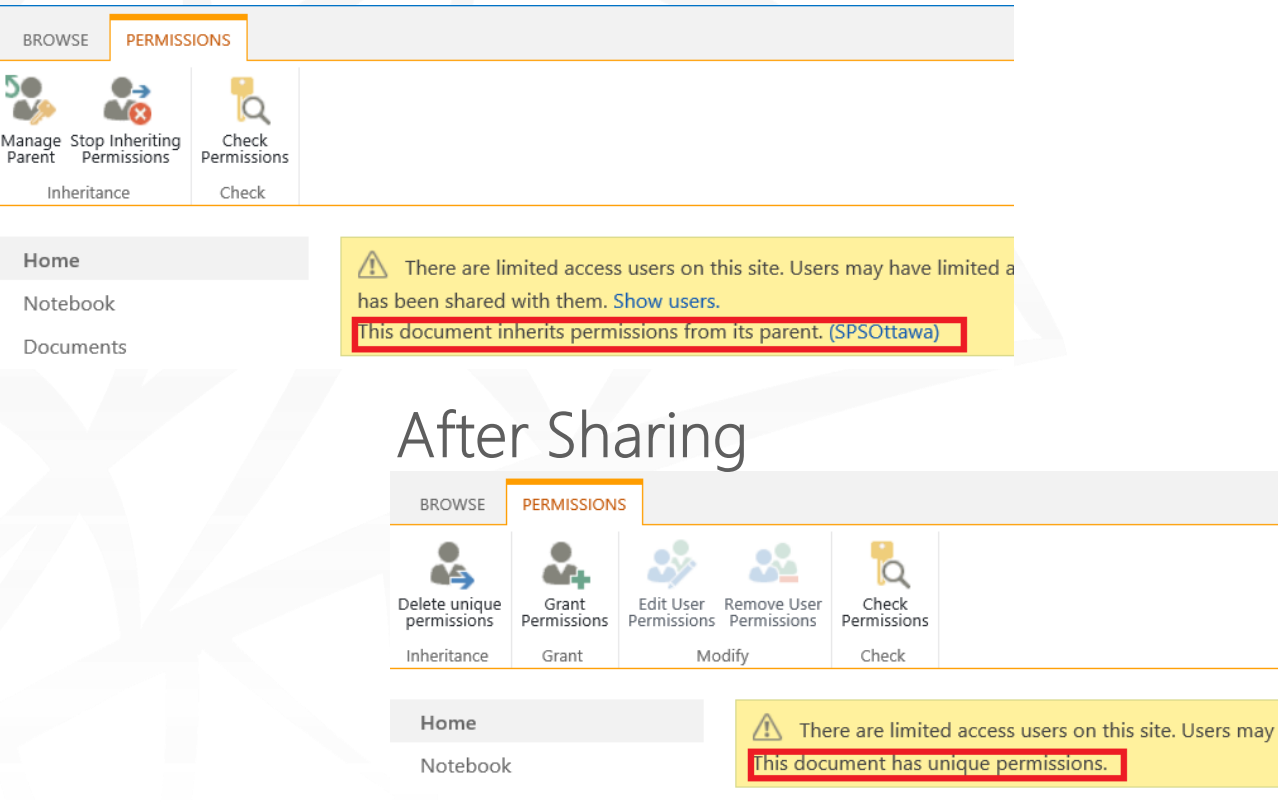

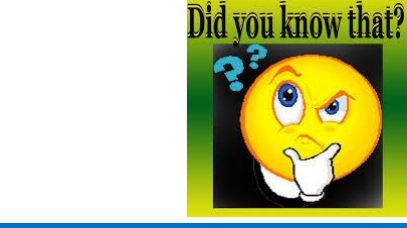

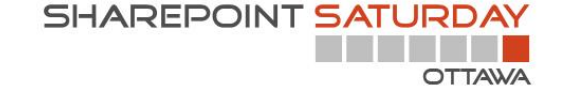

A user with read permission can use the « Share » feature? ш

In fact he is not Sharing, he is making a request to share!  $\blacksquare$ 

# Finding the Sharing Interfaces

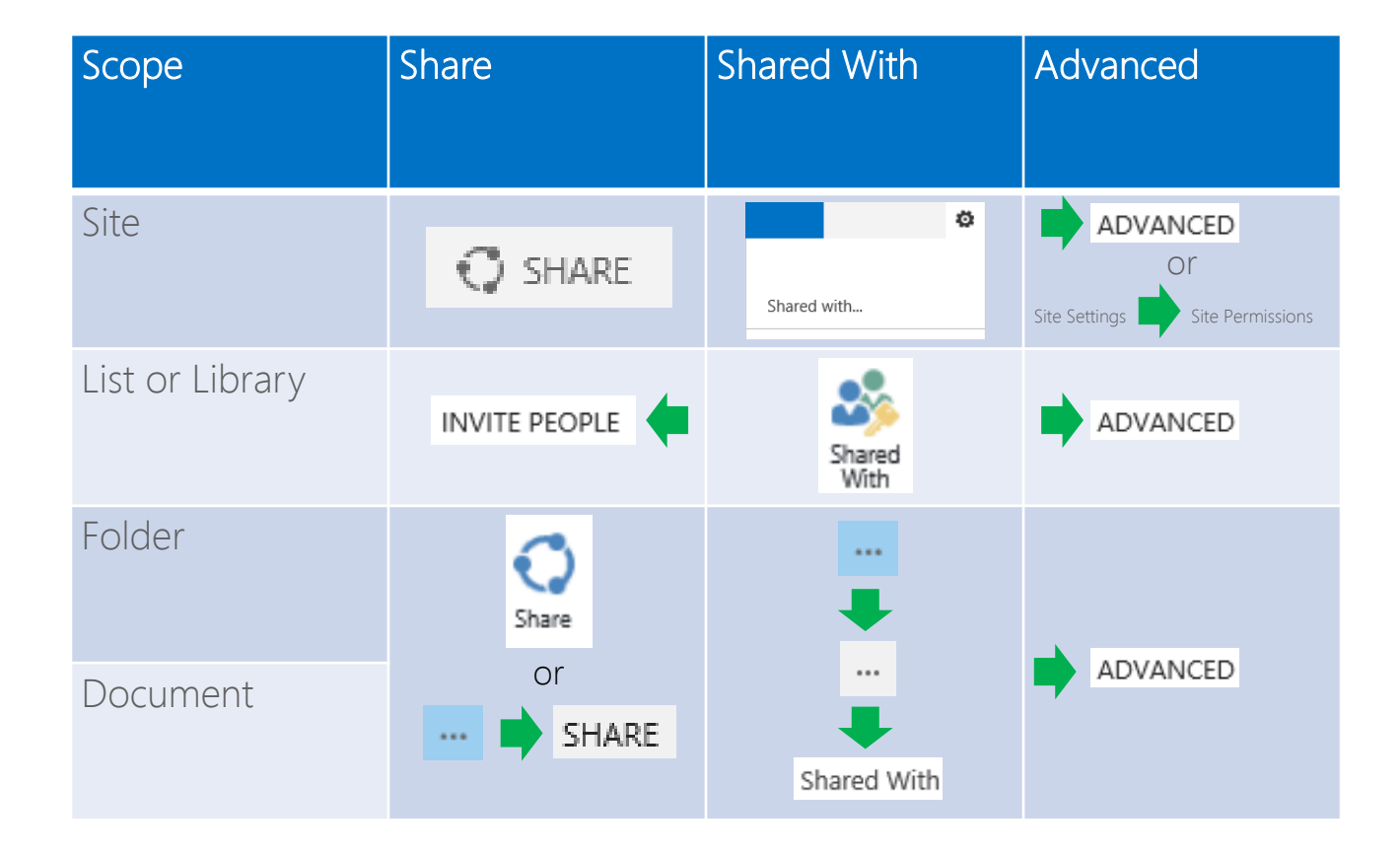

Source: Dan Holme Session SES-B308 at Teched 2013

<http://channel9.msdn.com/Events/TechEd/NorthAmerica/2013/SES-B308#fbid=iWzsMm2CKEn>

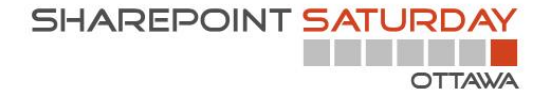

## Manage permissions

### sergePoint

# Site Settings

RROWSE

Notebool Documents Recent announe **Site Content** 

Users and Permissions People and groups Site permissions Site app permissions

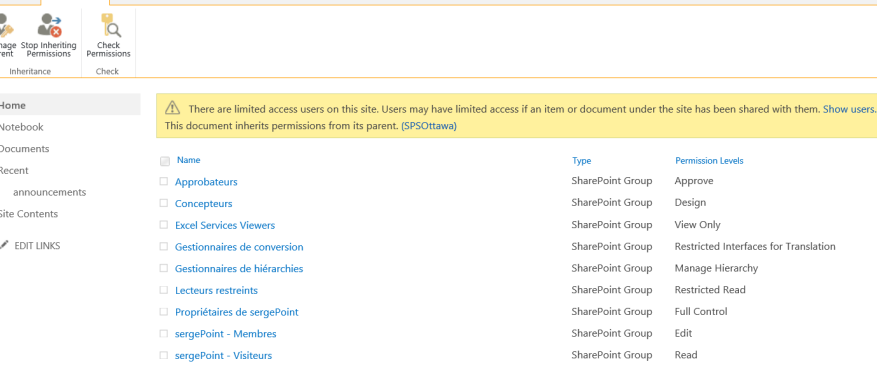

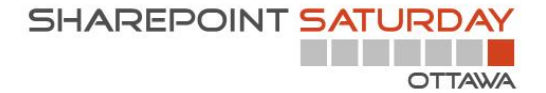

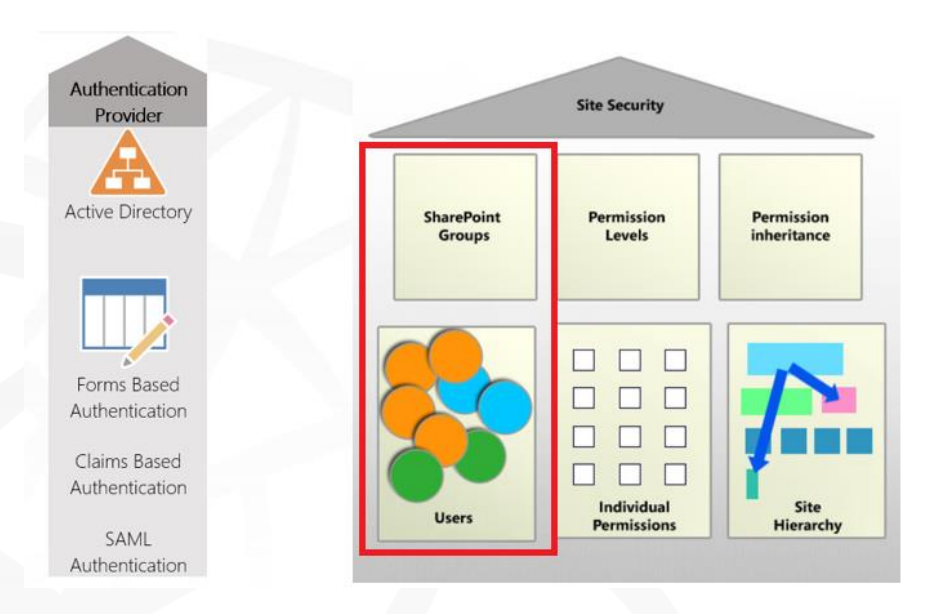

# Managing SharePoint Security

### SharePoint Groups

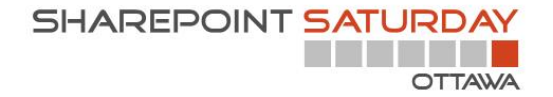

## SharePoint Groups

- A SharePoint group is a collection of people—SharePoint users—who have the same permission level.
- Everyone in the group has the same access on your site.
- Groups let you manage access to your site for many people at the same time.
- SharePoint Groups are available within the Site Collection

<http://office.microsoft.com/en-ca/sharepoint-server-help/introduction-control-user-access-with-permissions-HA102771919.aspx>

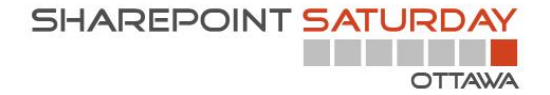

## SharePoint Groups

• Use SharePoint Groups to group people who require similar access

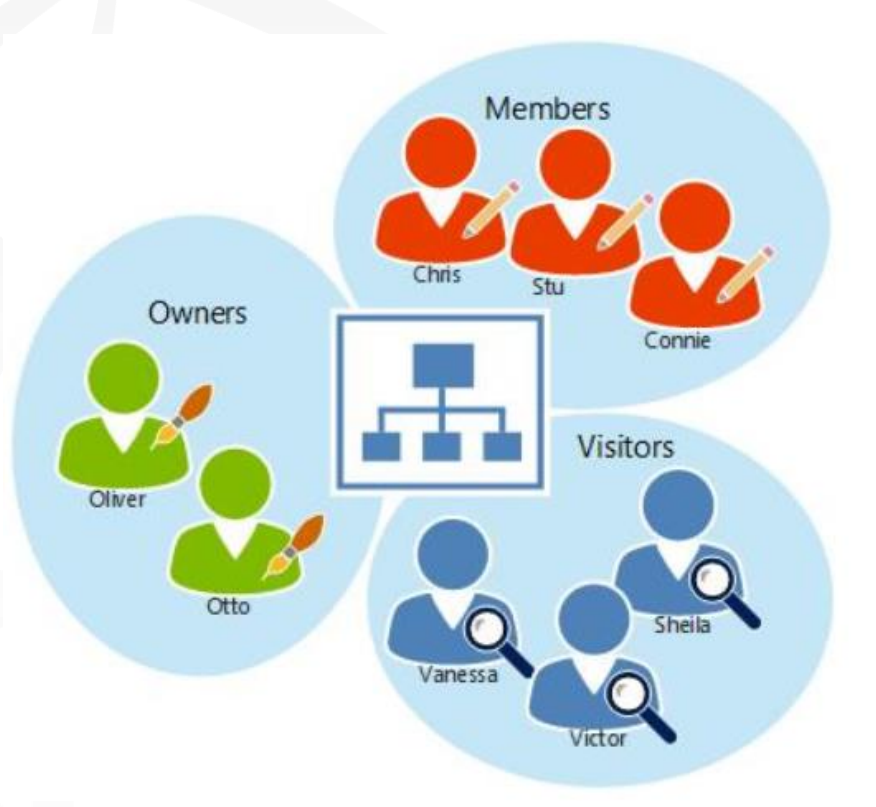

<http://office.microsoft.com/en-ca/sharepoint-server-help/introduction-control-user-access-with-permissions-HA102771919.aspx>

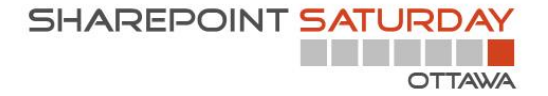

## **SharePoint Groups**

- SharePoint groups can contain:
	- Users from any authentication providers (Active Directory users/ Forms-Based Auth users/SAML token users)
	- Windows security groups
	- or a combination of the two.
- You can add Windows security groups to a SharePoint group, (not Windows distribution group)

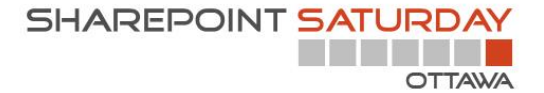

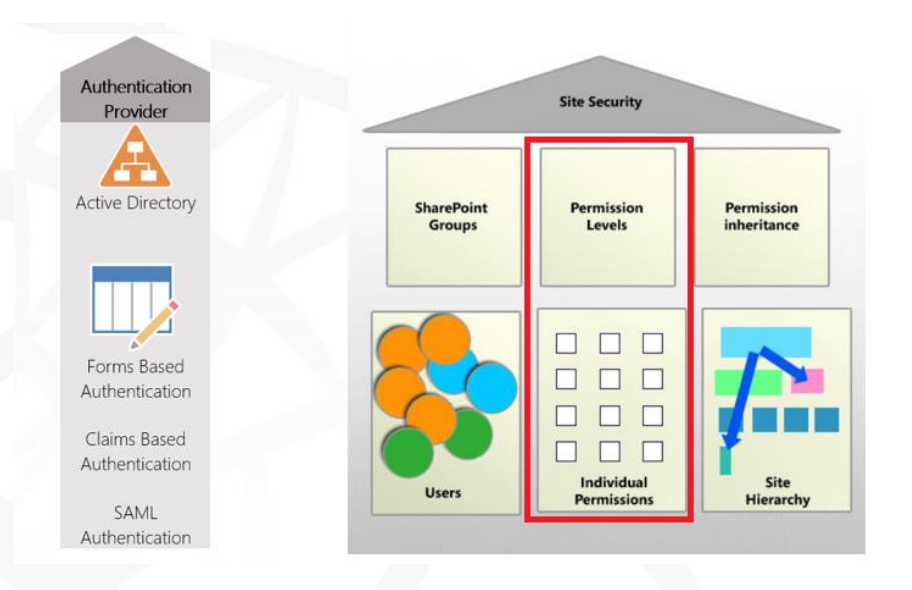

# Managing SharePoint Security

### Permission Levels

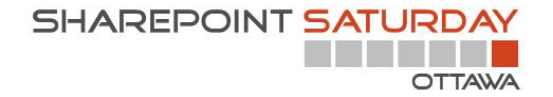

### Permission level

- A permission level is a combination of SharePoint permissions that can be granted to one of the following securable object:
	- Site  $\blacksquare$
	- Library
	- List
	- Folder
	- Document or list item
- SharePoint comes with pre-define permission levels out of the **box**
- An Administrator can create custom permission levels

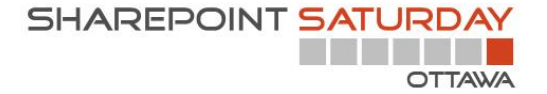

### Lists permissions

### **List Permissions**

- Manage Lists Create and delete lists, add or remove columns in a list, and add or remove public views of a list.
- ✔ Override List Behaviors Discard or check in a document which is checked out to another user, and change or override settings which allow users to read/edit only their own items
- Add Items Add items to lists and add documents to document libraries.
- √ Edit Items Edit items in lists, edit documents in document libraries, and customize Web Part Pages in document libraries.
- Delete Items Delete items from a list and documents from a document library.
- √ View Items View items in lists and documents in document libraries.
- $\blacktriangleright$  Approve Items Approve a minor version of a list item or document.
- ✔ Open Items View the source of documents with server-side file handlers.
- $\blacktriangledown$  View Versions View past versions of a list item or document.
- Delete Versions Delete past versions of a list item or document.
- √ Create Alerts Create alerts.
- View Application Pages View forms, views, and application pages. Enumerate lists.

## Site permissions

### **Site Permissions**

M Manage Permissions - Create and change permission levels on the Web site and assign permissions to users and groups.

- V View Web Analytics Data View reports on Web site usage.
- Create Subsites Create subsites such as team sites, Meeting Workspace sites, and Document Workspace sites.
- M Manage Web Site Grants the ability to perform all administration tasks for the Web site as well as manage content.
- Add and Customize Pages Add, change, or delete HTML pages or Web Part Pages, and edit the Web site using a Microsoft SharePoint Foundation-compatible editor.
- Apply Themes and Borders Apply a theme or borders to the entire Web site.
- └ Apply Style Sheets Apply a style sheet (.CSS file) to the Web site.
- Create Groups Create a group of users that can be used anywhere within the site collection.
- V Browse Directories Enumerate files and folders in a Web site using SharePoint Designer and Web DAV interfaces.
- Use Self-Service Site Creation Create a Web site using Self-Service Site Creation.
- V View Pages View pages in a Web site.
- V Enumerate Permissions Enumerate permissions on the Web site, list, folder, document, or list item.
- Browse User Information View information about users of the Web site.
- Manage Alerts Manage alerts for all users of the Web site.
- V Use Remote Interfaces Use SOAP, Web DAV, the Client Object Model or SharePoint Designer interfaces to access the Web site.
- Use Client Integration Features Use features which launch client applications. Without this permission, users will have to work on documents locally and upload their changes.
- Open Allows users to open a Web site, list, or folder in order to access items inside that container.
- V Edit Personal User Information Allows a user to change his or her own user information, such as adding a picture.

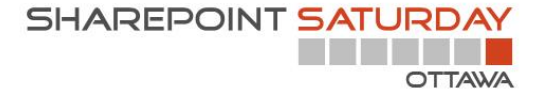

### Personnal permissions

### **Personal Permissions**

Manage Personal Views - Create, change, and delete personal views of lists.

Add/Remove Personal Web Parts - Add or remove personal Web Parts on a Web Part Page.

Update Personal Web Parts - Update Web Parts to display personalized information.

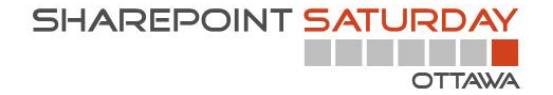

### Permission levels

- A permission level is attached to a SharePoint group to  $\blacksquare$ determine the access rights for the users who are member of the group
- Permission level could also be attached to Active Directory groups or Users

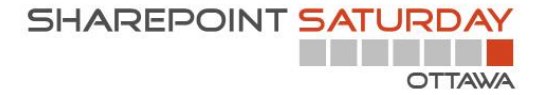

# Out of the box permission levels for team sites

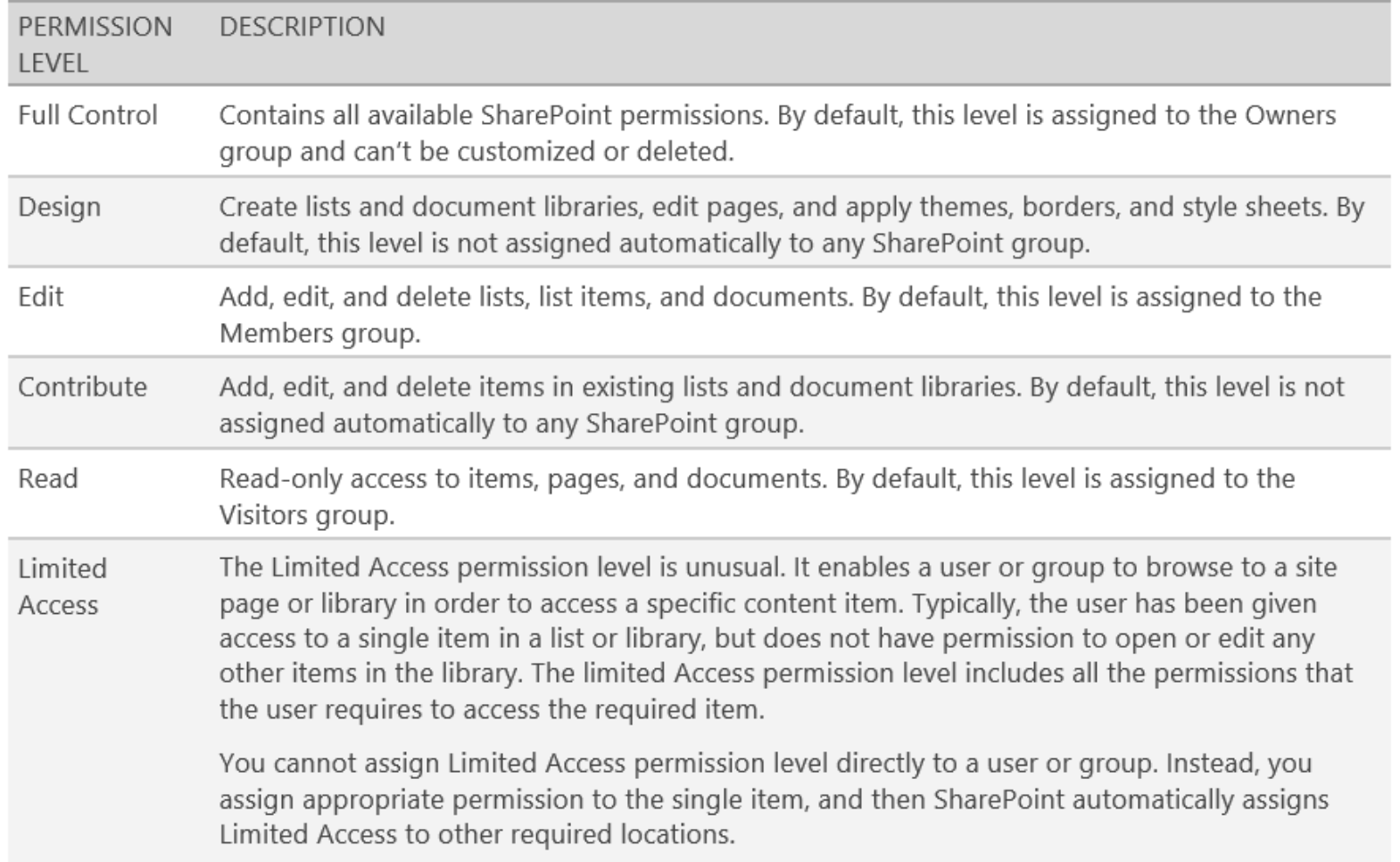

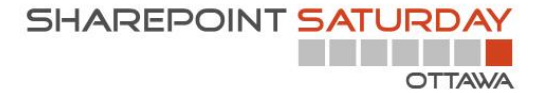

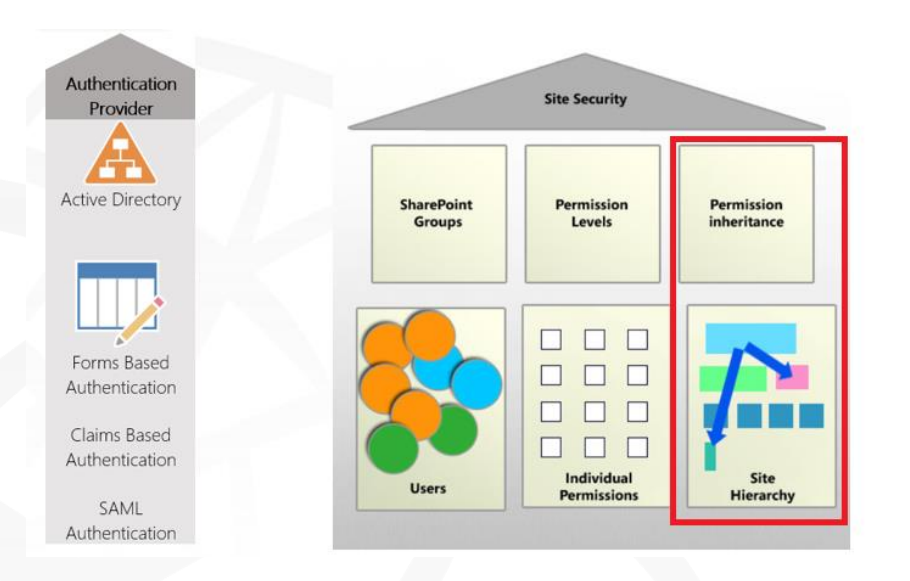

# Managing SharePoint Security

### Permission inheritance

![](_page_56_Picture_0.jpeg)

### Permission inheritance

- By default site permissions are inherited by documents, items, lists, libraries and subsites
	- When you add a list item, a document or a folder to a list or library, they will inherit the pemssion of the list or library
	- When you create a sub-site, the subsite can inherit the permission of the parent site.
	- You can stop permission Inheritance at any levels

![](_page_56_Picture_6.jpeg)

[https://support.office.com/en-nz/article/Introduction-Control-user-access-with-permissions-ab2d1ab1-07cf-4c69-bdd9-](https://support.office.com/en-nz/article/Introduction-Control-user-access-with-permissions-ab2d1ab1-07cf-4c69-bdd9-390bfd787b26?ui=en-US&rs=en-NZ&ad=NZ) 390bfd787b26?ui=en-US&rs=en-NZ&ad=NZ

![](_page_57_Picture_0.jpeg)

## Stop permission inheritance

- if you stop permission inheritance for a library, the library no longer inherits permissions from the site that contains it. This means, for example, that when you make a change for the site, that the library does not inherit the change.
- It's important to remember that permissions inheritance means that changes affect not only the parent site, but also all subsites under the parent site. It is important to consider carefully any changes to permission levels.

Breaking permission inheritance can make permission management more complicated. Avoid if you can!

[https://support.office.com/en-nz/article/Introduction-Control-user-access-with-permissions-ab2d1ab1-07cf-4c69-bdd9-](https://support.office.com/en-nz/article/Introduction-Control-user-access-with-permissions-ab2d1ab1-07cf-4c69-bdd9-390bfd787b26?ui=en-US&rs=en-NZ&ad=NZ) 390bfd787b26?ui=en-US&rs=en-NZ&ad=NZ

![](_page_58_Picture_0.jpeg)

# Managing SharePoint Security

Special permissions

![](_page_59_Picture_0.jpeg)

### Permission on drafts

When a document library is configured to use draft and final  $\overline{\phantom{a}}$ version you can manage who can see the draft

### Draft Item Security

Drafts are minor versions or items which have not been approved. Specify which users should be able to view drafts in this document library. Learn about specifying who can view and edit drafts.

Who should see draft items in this document library?

- ◉ Any user who can read items
- Only users who can edit items
- Only users who can approve items (and the author of the item)

![](_page_60_Picture_0.jpeg)

### List item permission

A special list permission exist to allow the users to view and edit only the items they have created

### **Item-level Permissions**

Specify which items users can read and edit.

**Note:** Users with the Cancel Checkout permission can read and edit all items. Learn about managing permission settings. **Read access:** Specify which items users are allowed to read

- Read all items
- $\bigcirc$  Read items that were created by the user

Create and Edit access: Specify which items users are allowed to create and edit

- Create and edit all items
- $\bigcirc$  Create items and edit items that were created by the

user

 $\bigcirc$  None

![](_page_61_Picture_0.jpeg)

# Managing SharePoint Security

Verify permissions

![](_page_62_Picture_0.jpeg)

## **Check permission**

- A site administrator can check user or group permissions for:  $\blacksquare$ 
	- Sites  $\blacksquare$
	- Lists and libraries  $\blacksquare$
	- · Folders/documents/items

# **Check permissions**

![](_page_63_Figure_2.jpeg)

### SPS Ottawa: Check Permissions

### **Check Permissions**

To check permissions for a user or group, enter their name or e-mail address.

![](_page_63_Picture_56.jpeg)

serge tremblay x

Permission levels given to serge tremblay (i:0#.w|sergepoint\stremblay) None

![](_page_63_Picture_9.jpeg)

![](_page_64_Picture_0.jpeg)

## **Check Permission not Accurate???**

- Check permission at the site level will not display permissions  $\blacksquare$ that are broken
- At the site level you can see where permission inheritance is É. broken

Some content on this site has different permissions from what you see here. Show these items. This web site has unique permissions.

![](_page_64_Picture_28.jpeg)

![](_page_65_Picture_0.jpeg)

# Managing SharePoint Security

Audit permission change

# Audit

- A site collection administator can enable permission changes  $\blacksquare$ audit
- An administrator can view the audit log reports from the site É. settings

Site Collection Administration **Recycle bin Search Result Sources Search Result Types Search Query Rules** Search Schema **Search Settings Search Configuration Import Search Configuration Export** Site collection features Site hierarchy Site collection navigation Search engine optimization settings Site collection audit settings Audit log reports Portal site connection **Content Type Policy Templates** Site collection app permissions **Storage Metrics** 

![](_page_67_Picture_0.jpeg)

# Site collection audit settings

### Configure Audit Settings

### Audit Log Trimming

Specify whether the audit log for this site should be automatically trimmed and optionally store all of the current audit data in a document library. The schedule for audit log trimming is configured by your server administrator. Learn more about audit log trimming.

![](_page_67_Picture_5.jpeg)

 $\odot$  No

Optionally, specify the number of days of audit log data to retain:

Optionally, specify a location to store audit reports before trimming the audit log:

![](_page_67_Picture_93.jpeg)

### Documents and Items

Specify the events that should be audited for documents and items within this site collection.

Specify the events to audit:

 $\Box$  Opening or downloading documents, viewing items in lists, or viewing item properties

 $\Box$  Editing items

 $\bigcirc$  Yes

- $\Box$  Checking out or checking in items
- $\Box$  Moving or copying items to another location in the site
- $\Box$  Deleting or restoring items

### Lists, Libraries, and Sites

Specify the events that should be audited for lists, libraries, and sites within this site collection.

Specify the events to audit:

 $\Box$  Editing content types and columns

 $\Box$  Searching site content

Editing users and permissions

![](_page_68_Picture_0.jpeg)

## Audit report

### View Auditing Reports ®

#### **■ Content Activity Reports**

#### 해 **Content viewing**

This report shows all events where a user viewed content in this site.

#### 酣 **Content modifications**

This report shows all events that modified content in this site.

#### ष्∎ **Deletion**

This report shows all events that caused content in this site to be deleted or restored from the Recyr

#### 예 Content type and list modifications

This report shows all events that modified content types and lists in this site.

#### **El Information Management Policy Reports**

#### **Example 12** Policy modifications

This report shows all events related to the creation and use of information management policies on content in this site.

### **Expiration and Disposition**

This report shows all events related to the expiration and disposition of content in this site.

### Security And Site Settings Reports

Auditing settings

This report shows all events that change the auditing settings of Microsoft SharePoint Foundation.

Security settings

This report shows all events that change the security configuration of Microsoft SharePoint Foundation.

![](_page_68_Picture_77.jpeg)

# Key takeaways

- SharePoint 2013 (or SharePoint online) offers a set of tools  $\blacksquare$ to:
	- Manage permission  $\blacksquare$
	- Verify a user's permission
	- Track/Audit permission changes
	- Apply policies to document libraries/content types
- Permissions can be managed at different level (granular) ш
- Not everyone can/should manage permissions!  $\blacksquare$

![](_page_69_Picture_9.jpeg)

Security is much more than just manage permissions

# Helpfull links

- Permissions levels
	- [http://office.microsoft.com/en-ca/office365-sharepoint-online-enterprise](http://office.microsoft.com/en-ca/office365-sharepoint-online-enterprise-help/understanding-permission-levels-HA102772294.aspx)help/understanding-permission-levels-HA102772294.aspx
- $\blacksquare$  Groups
	- [http://office.microsoft.com/en-in/office365-sharepoint-online-enterprise](http://office.microsoft.com/en-in/office365-sharepoint-online-enterprise-help/create-and-manage-sharepoint-groups-HA102772372.aspx)help/create-and-manage-sharepoint-groups-HA102772372.aspx
- Check permissions
	- [https://support.office.com/en-US/Article/Check-effective-permissions-for-a](https://support.office.com/en-US/Article/Check-effective-permissions-for-a-user-or-group-13d15c92-1dea-4aad-a665-4c3d1d377850)user-or-group-13d15c92-1dea-4aad-a665-4c3d1d377850
- Access requests
	- [http://office.microsoft.com/en-ca/sharepoint-help/set-up-and-manage-](http://office.microsoft.com/en-ca/sharepoint-help/set-up-and-manage-access-requests-HA104024732.aspx) $\overline{\phantom{a}}$ access-requests-HA104024732.aspx

![](_page_71_Picture_0.jpeg)

## More links

### Audit m.

- [http://office.microsoft.com/en-001/office365-sharepoint-online-enterprise](http://office.microsoft.com/en-001/office365-sharepoint-online-enterprise-help/view-audit-log-reports-HA102039795.aspx)help/configure-audit-settings-for-a-site-collection-HA102031737.aspx?CTT=5&origin=HA102039795
- [http://office.microsoft.com/en-001/office365-sharepoint-online-enterprise](http://office.microsoft.com/en-001/office365-sharepoint-online-enterprise-help/view-audit-log-reports-HA102039795.aspx)ш help/view-audit-log-reports-HA102039795.aspx
- Authentication process
	- [http://technet.microsoft.com/en-us/library/jj219571\(v=office.15\).aspx](http://technet.microsoft.com/en-us/library/jj219571(v=office.15).aspx)
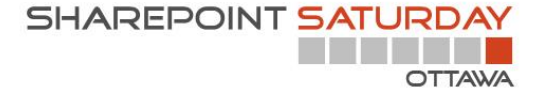

## Thank You!

# Questions?

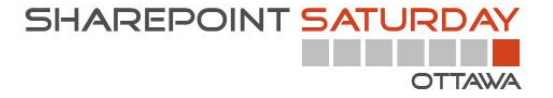

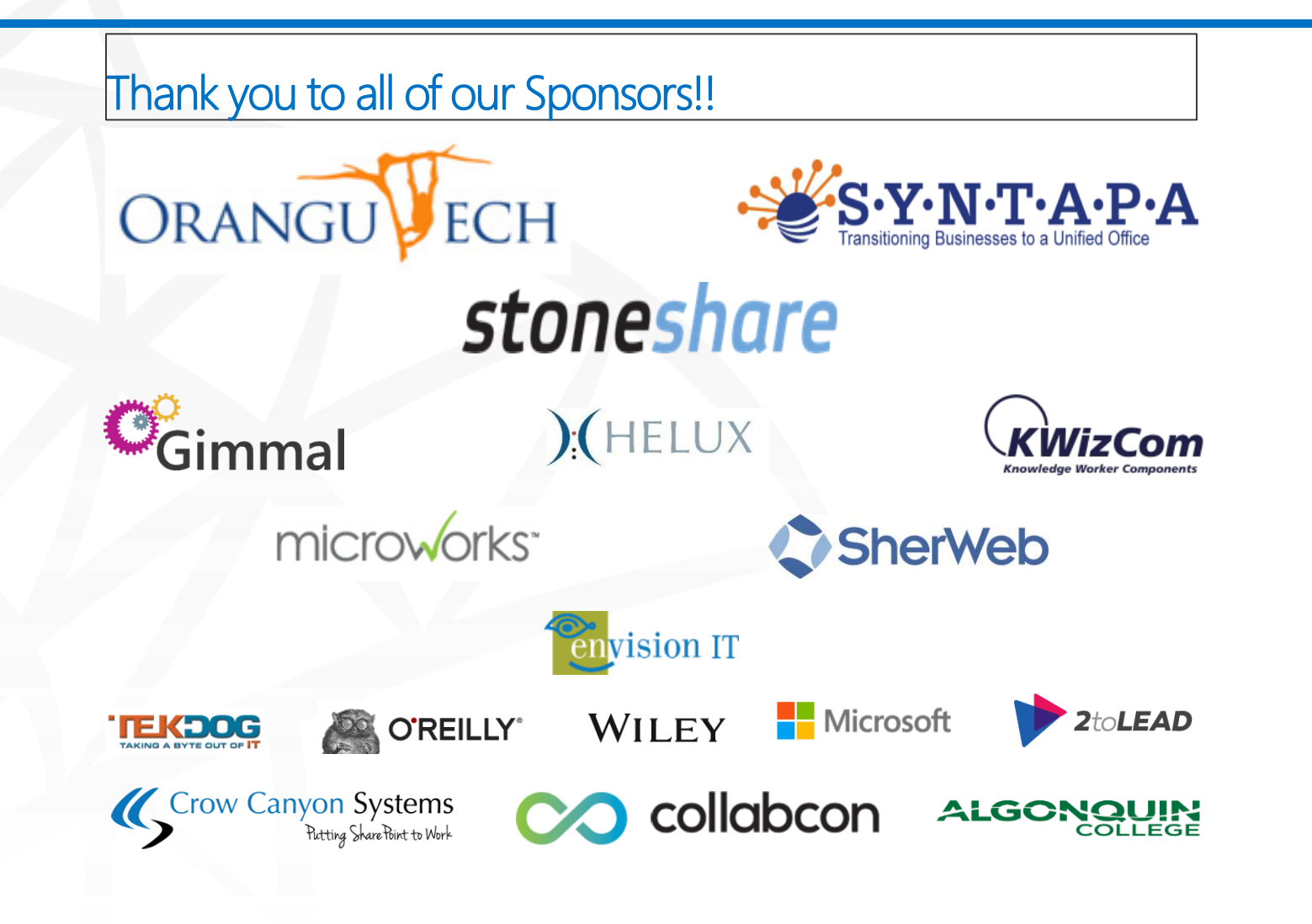

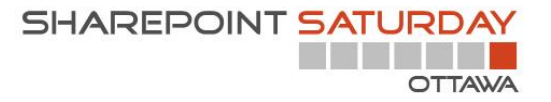

#### Remember to fill out your evaluation forms to win some great prizes!

&

### Join us for SharePint today!

Immediately after prizes Date & Time: Location: Observatory Student Pub On Algonquin Campus Address: Parking: No need to move your car!\* Site: <http://www.algonquinsa.com/ob.aspx>

\*Please drive responsibly! We are happy to call you a cab  $\odot$ 

## Montrealers' Sessions

- Automating your SharePoint Deployments with TFS and Build Server"
	- Vlad Catrinescu (130, 8h30)
- Microsoft Azure: Central component of your SharePoint Online DevOps?" ш
	- Julien Stroheker, Sébastien Levert (130 9h45)
- How to use SP2013, O365 and Yammer to create a knowledge network
	- Nicolas Georgeault (117 11h00)
- SharePoint 2013: Managing access and security or sharing?"
	- Serge Tremblay (119, 1h15)
- Build your business portal on office 365 : the social company
	- Fabrice Vaxelaire, Vincent Biret (119, 2h30)

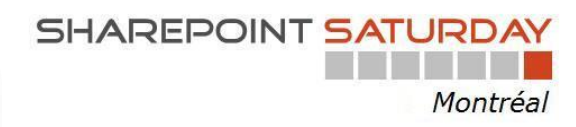

Planned for February 7th 2015

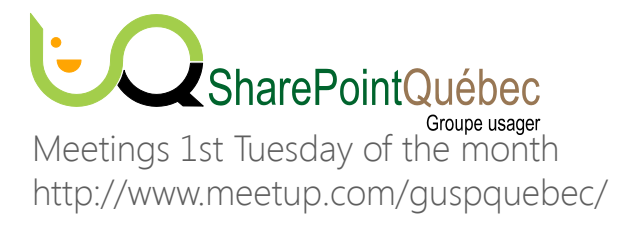